# Vienmēr šeit, lai jums palīdzētu

Reģistrējiet savu preci un saņemiet atbalstu www.philips.com/welcome

# BDP5700/12

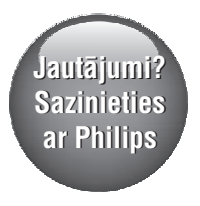

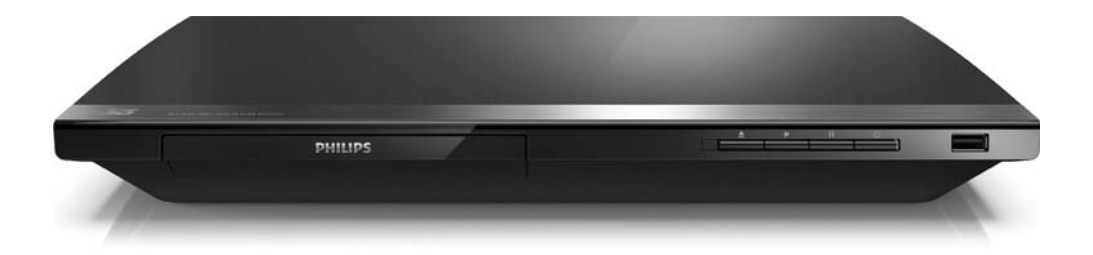

Lietoðanas instrukcija

**PHILIPS** 

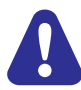

Pirms šī Blu-ray disku/DVD atskaņotāja pievienoðanas un lietoðanas izlasiet un saprotiet visas pavadoðâs instrukcijas.

# **Droðîba un svarîgi paziòojumi**

Lūdzu, pirms šī Blu-rav disku/DVD atskanotāja lietoðanas izlasiet un saprotiet visas sniegtâs instrukcijas. Ja bojâjumi ir raduðies instrukciju neievērošanas dēl, garantija nav piemērojama.

## **Droðîba**

### **Elektriskâs strâvas trieciena vai ugunsbîstamîbas risks!**

- Nekad nepaklaujiet ierīci un tās piederumus lietus vai ûdens iedarbîbai. Nekad nenovietojiet ierīces tuvumā ar škidrumu pildītus priekðmetus, piemçram, vâzes. Ja uz ierîces tiek uzliets vai tajā tiek ieliets škidrums, nekavējoties atvienojiet ierīci no elektrotīkla rozetes. Sazinieties ar Philips klientu apkalpoðanas servisu, lai pirms turpmâkas lietoðanas pârbaudîtu ierîci.  $\bullet$
- Nekad nenovietojiet ierîci un tâs piederumus atklâtas liesmas vai citu karstuma avotu tuvumâ, kâ arî tieðâ saules gaismâ. -
- Nekad neievietojiet nekâdus priekðmetus ierîces ventilācijas vai citās atverēs. -
- Ja ierîces atvienoðanai no elektrotîkla tiek lietota kontaktdakða vai uzmava, ðai atvienoðanas ierîcei vienmçr ir jâbût brîvi pieejamai un viegli izraujamai no elektrotîkla rozetes.  $\bullet$
- Baterijas (bateriju paku vai uzstâdîtâs baterijas) nedrīkst pakļaut pārmērīgam karstumam. piemçram, saules gaismai, ugunij u.tml.  $\bullet$
- Atvienojiet ierîci no elektrotîkla rozetes pirms pērkona negaisa.  $\bullet$
- Atvienojot baroðanas vadu no elektrotîkla rozetes, vienmçr velciet aiz kontaktdakðas. Nekad nevelciet aiz vada.  $\bullet$

### **Îssavienojuma vai ugunsbîstamîbas risks!**

Pirms ierîces pievienoðanas elektrotîkla rozetei pârliecinieties, vai elektrotîkla spriegums atbilst spriegumam, kas ir norâdîts ierîces aizmugurç vai apakðâ. Nekad nepievienojiet ierîci elektrotīkla rozetei, ja spriegumi atškiras.  $\bullet$ 

### **Savainojumu vai ierîces bojâjumu risks!**

- Redzams un neredzams lâzera starojums, kad ierîce ir atvçrta. Izvairieties no stara trâpîjuma. -
- Nepieskarieties diska optiskajai lēcai diska nodalîjuma iekðpusç. -
- Nekad nenovietojiet ierîci vai citus priekðmetus uz elektriskâs baroðanas vadiem vai uz citas elektriskâs aparatûras.  $\bullet$
- Ja ierīce ir tikusi transportēta temperatūrā, kas ir zemâka par 5°C, tad vispirms izpakojiet ierîci un pagaidiet, kamçr tâs temperatûra sasniedz telpas temperatūru, un tikai pēc tam pievienojiet ierîci elektrotîkla rozetei.  $\bullet$

### **Pârkarðanas risks!**

Nekad neuzstādiet ierīci noslēgtā vietā. Vienmēr atstâjiet apkârt ierîcei vismaz 10 cm brîvu vietu, lai nodroðinâtu tâs ventilâciju. Pârliecinieties, lai aizkari vai citi priekðmeti nekad neaizsegtu ierīces ventilācijas atveres.  $\bullet$ 

### **Piesārnojuma risks!**

- Nelietojiet kopā dažādas baterijas (vecas un jaunas vai oglekļa un sārmu u.tml.).  $\bullet$
- Iznemiet baterijas, ja tās ir izlietotas vai arī ja tâlvadîbas pults ilgâku laiku netiks lietota.  $\bullet$
- Baterijas satur kīmiskas vielas, tādēl tās ir jâutilizç pareizâ veidâ.  $\bullet$

### **Bateriju norîðanas risks!**

- Ierîcç/tâlvadîbas pultî var bût monçtas tipa baterija, kuru ir iespējams norīt.  $\bullet$
- Vienmēr glabājiet bateriju bērniem nepieejamā vietâ!  $\bullet$

### **II izolâcijas klases aparatûras simbols:**

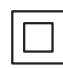

Šis simbols norāda, ka šai ierīcei ir dubultās izolācijas sistēma.

### **Brîdinâjums par veselîbu 3D skatîðanâs laikâ**

- $\bullet$ Ja jums vai jūsu ģimenes locekliem ir epilepsija vai pastiprinâta jutîba pret gaismu, tad pirms 3D, spilgtu gaismas avotu vai strauju attēlu secību skatīšanās konsultējieties ar ārstu.
- $\bullet$ Lai izvairītos no diskomforta, piemēram, apreibšanas, galvassāpēm vai dezorientācijas, mçs iesakâm neskatîties 3D pârâk ilgi. Ja jums rodas jebkâda diskomforta sajûta, pârtrauciet 3D skatîðanos un uzreiz neiesaistieties nekâdâs potenciāli bīstamās darbībās (piemēram, automaðînas vadîðanâ), kamçr ðie simptomi nav pazuduði. Ja minçtie simptomi nepazûd, neatsâciet 3D skatîðanos pirms konsultçðanâs ar ârstu.
- $\bullet$ Vecākiem ir jāuzrauga savi bērni 3D skatīšanās laikâ un jâpârliecinâs, vai bçrni neizjût iepriekð aprakstîto diskomfortu. Bçrniem, kas ir jaunâki par 6 gadiem, nav ieteicams skatîties 3D, jo viņu vizuālā uztveres sistēma vēl nav pilnībā attîstîjusies.

## **Rûpes par jûsu ierîci**

- $\bullet$ Neievietojiet diska nodalîjumâ citus priekðmetus kâ tikai diskus.
- $\bullet$ Neievietojiet diska nodalījumā savērpušos vai ieplaisâjuðus diskus.
- $\bullet$ Iznemiet diskus no diska nodalījuma, ja ierīce ilgâku laiku netiks lietota.
- $\bullet$ Ierīces tīrīšanai izmantojiet tikai mikroškiedras lupatinu.

## **Rûpes par apkârtçjo vidi**

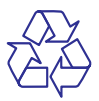

Jûsu ierîce ir izstrâdâta un izgatavota, izmantojot augstas kvalitātes materiālus un sastāvdaļas, kurus var pârstrâdât un lietot atkârtoti.

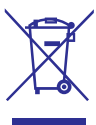

Ja ierīce ir markēta ar šādu pārsvītrota atkritumu konteinera simbolu, tas nozîmç, ka tâ atbilst Eiropas Savienîbas direktîvas 2002/96/EK prasîbâm. Lûdzu, noskaidrojiet informāciju par vietējo elektrisko un elektronisko ierīču atseviškas savākšanas sistēmu.

Lūdzu, rīkojieties saskanā ar vietējiem noteikumiem un neizmetiet nolietotâs elektroierîces kopâ ar parastiem sadzîves atkritumiem. Pareiza jûsu nolietotâs elektroierîces utilizâcija palîdzçs novçrst iespējamo kaitējumu apkārtējai videi un cilvēku veselîbai.

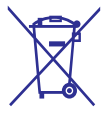

Jûsu ierîce satur baterijas, uz kurâm attiecas Eiropas Savienîbas direktîvas 2006/66/EK prasîbas, kas nosaka, ka baterijas nedrîkst izmest kopâ ar parastiem sadzîves atkritumiem. Lûdzu, iepazīstieties ar vietējiem noteikumiem par bateriju atseviðíu savâkðanu, jo pareiza izlietoto bateriju utilizācija palīdzēs novērst iespējamo kaitējumu apkārtējai videi un cilvēku veselībai.

## **Atbilstîba**

# **0560**

Ðî ierîce atbilst Eiropas Savienîbas noteikumiem par radiotraucçjumiem.

# **... Droðîba un svarîgi paziòojumi**

Ar šo Philips Consumer Lifestyle pazino, ka šī ierīce atbilst direktîvas 1999/5/EK pamatprasîbâm un citiem bûtiskajiem nosacîjumiem. Atbilstîbas deklarâciju jûs varat atrast interneta vietnç www.p4c.philips.com.

## **Autortiesîbas**

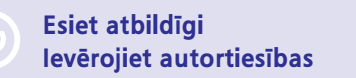

Ðî ierîce ir aprîkota ar pretkopçðanas aizsardzîbas tehnoloàiiu, ko aizsargā ASV patenti un citas "Rovi Corporation" intelektuâlâ îpaðuma tiesîbas. Ierîces reversâ salikðana (ierîces uzbûves un darbîbas analizçðana nolûkâ izgatavot lîdzîgu ierîci) un izjaukðana ir aizliegta.

### **Atvçrtâ koda programmatûra**

Ar ðo "Philips Electronics Singapore Pte Ltd." piedâvâ pçc pieprasîjuma piegâdât pilnîga atbilstoðâ pirmkoda kopiju tâm ðajâ ierîcç izmantotajâm ar autortiesîbâm aizsargâtajâm atvçrtâ koda programmatūras pakotnēm, kurām atbilstošās licences pieprasa ðâdu piedâvâjumu. Ðis piedāvājums ir spēkā trīs gadus pēc ierīces iegādes datuma ikvienam, kas ir sanēmis šo informāciju. Lai iegûtu pirmkodu, lûdzu, sazinieties ar open.source@philips.com. Ja jûs nevçlaties izmantot e-pastu vai ja nedēļas laikā pēc e-pasta nosūtīšanas jūs nesanemat apstiprinājuma zinojumu, lūdzu, rakstiet uz: "Open Source Team, Philips Intellectual Property & Standards, P.O. Box 220, 5600 AE Eindhoven, The Netherlands." Ja jûs laicīgi nesanemat apstiprinājumu par savas vēstules sanemšanu, lūdzu, rakstiet e-pastu uz iepriekðminçto e-pasta adresi.

Šī ierīce ir aprīkota ar patentētu tehnoloģiju saskaņā ar licenci no "Verance Corporation", ko aizsargâ ASV Patents Nr.7 369 677 un citi reqistrēti un reģistrācijas procesā esoši ASV un vispasaules patenti, kā arī autortiesības un komercnoslēpuma aizsardzība atseviškiem šīs tehnoloģijas aspektiem. "Cinavia" ir "Verance Corporation" preèu zîme. Autortiesîbas 2004-2013 "Verance Corporation".

Visas tiesîbas patur "Verance". Ierîces reversâ salikšana (ierīces uzbūves un darbības analizēšana nolûkâ izgatavot lîdzîgu ierîci) un izjaukðana ir aizliegta.

### **"Cinavia" paziòojums**

Šī ierīce izmanto "Cinavia" tehnoloģiju, lai ierobežotu dažu komerciāli radīto filmu un video, kā arī to skanu ierakstu neatlautu kopiju izmantošanu. Konstatējot neatļautas kopijas aizliegtu izmantošanu, tiks parādīts brīdinājuma paziņojums un atskanošana vai kopēšana tiks pārtraukta.

Detalizētāka informācija par "Cinavia" tehnoloģiju ir pieejama "Cinavia" tieðsaistes klientu informâcijas centrâ http://www.cinavia.com. Lai pieprasîtu papildu informâciju par "Cinavia", izmantojot pastu, nosûtiet pastkarti ar savu pasta adresi uz: "Cinavia Consumer Information Center, P.O. Box 86851, San Diego, CA, 92138, USA."

# Savienošana un atskaņošana

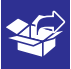

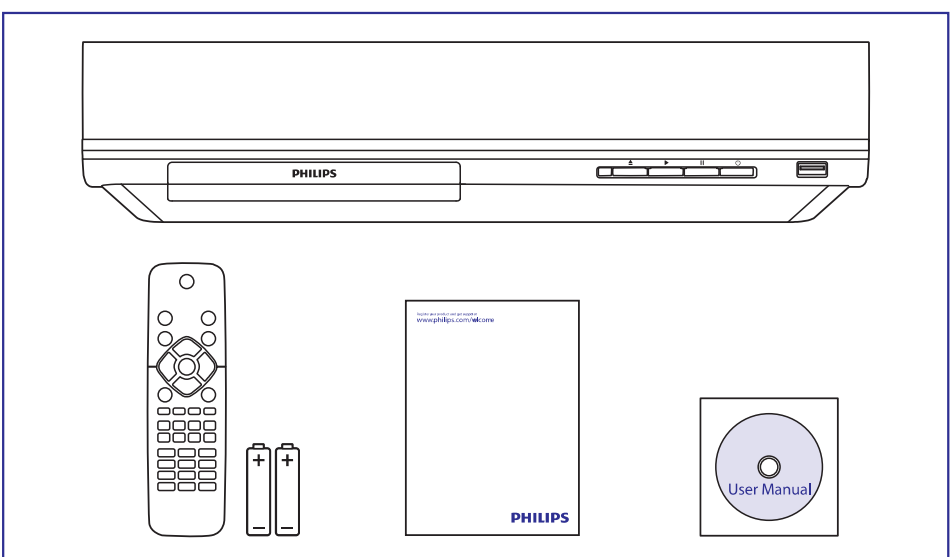

1

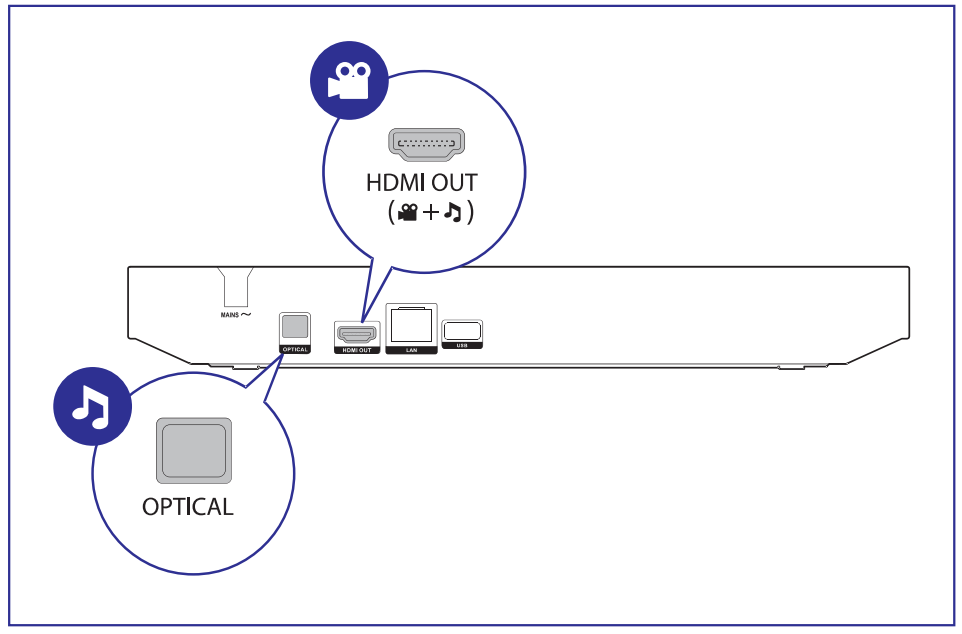

# ... Savienošana un atskaņošana

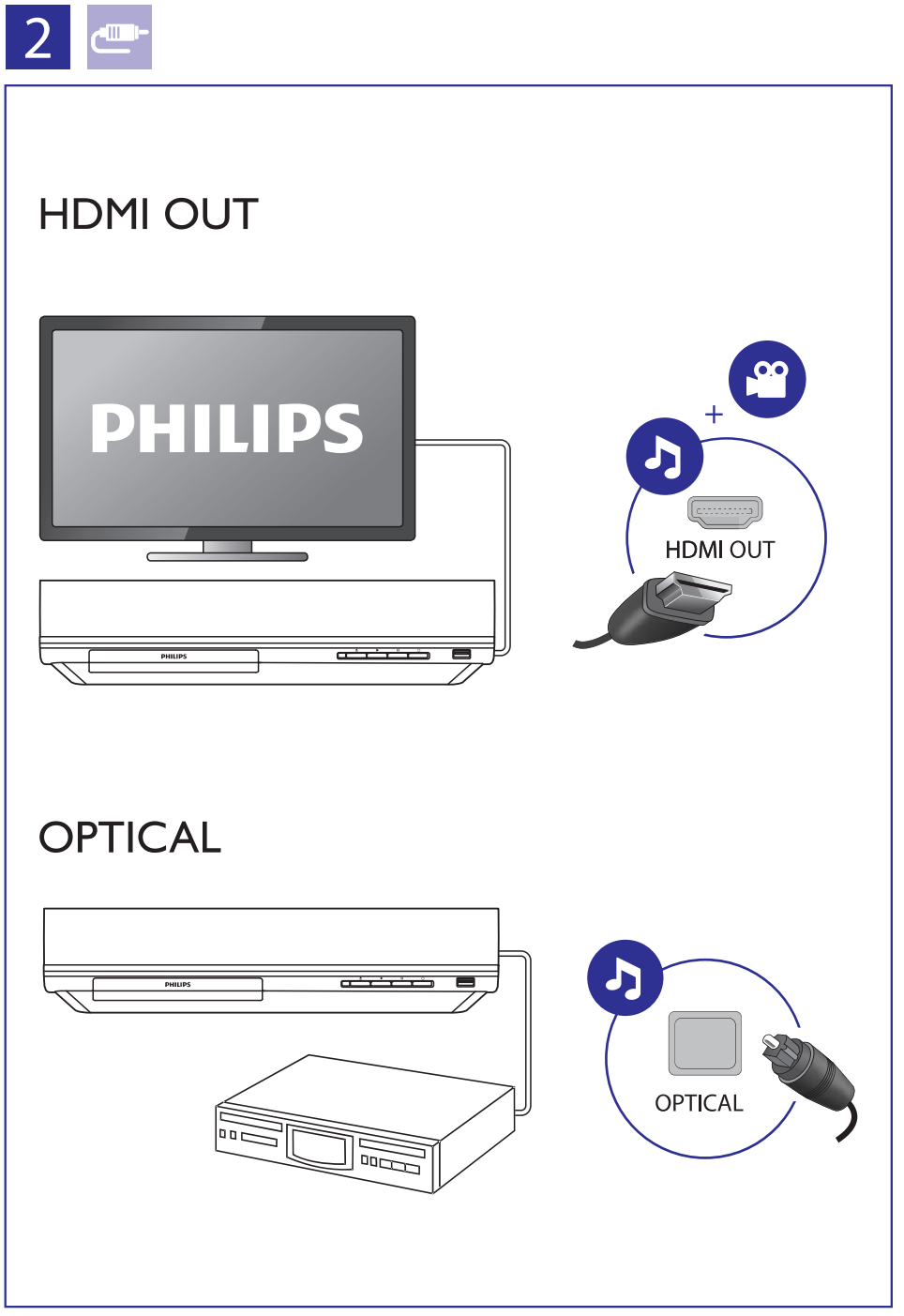

# ... Savienošana un atskaņošana

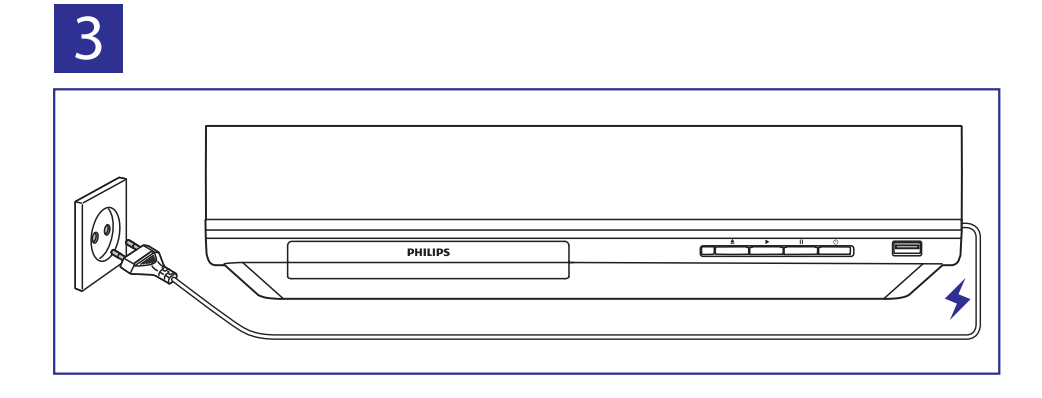

 $\overline{4}$ 

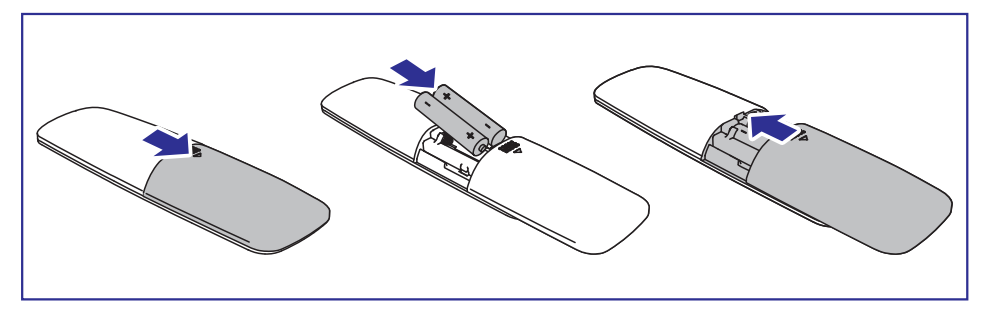

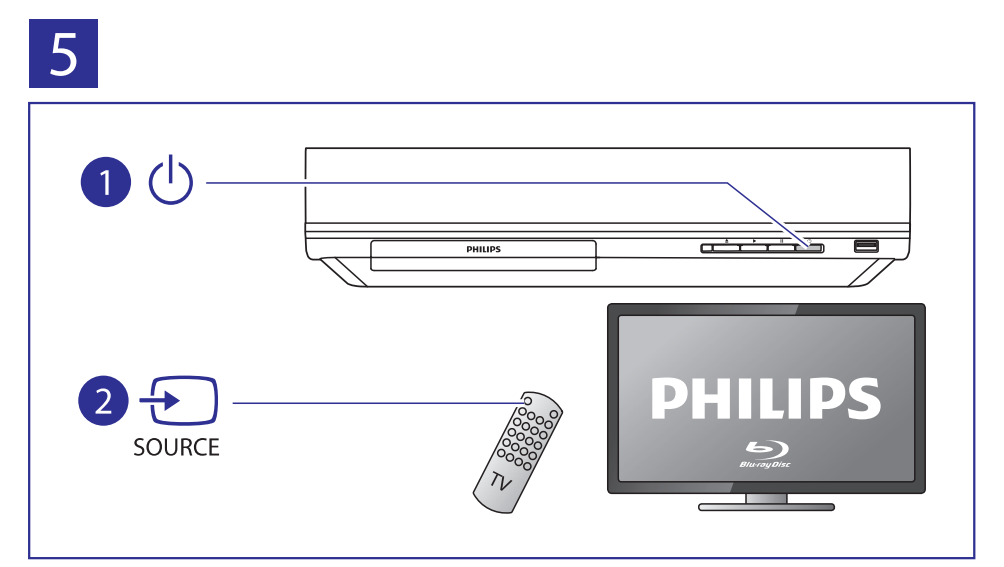

# ... Savienošana un atskaņošana

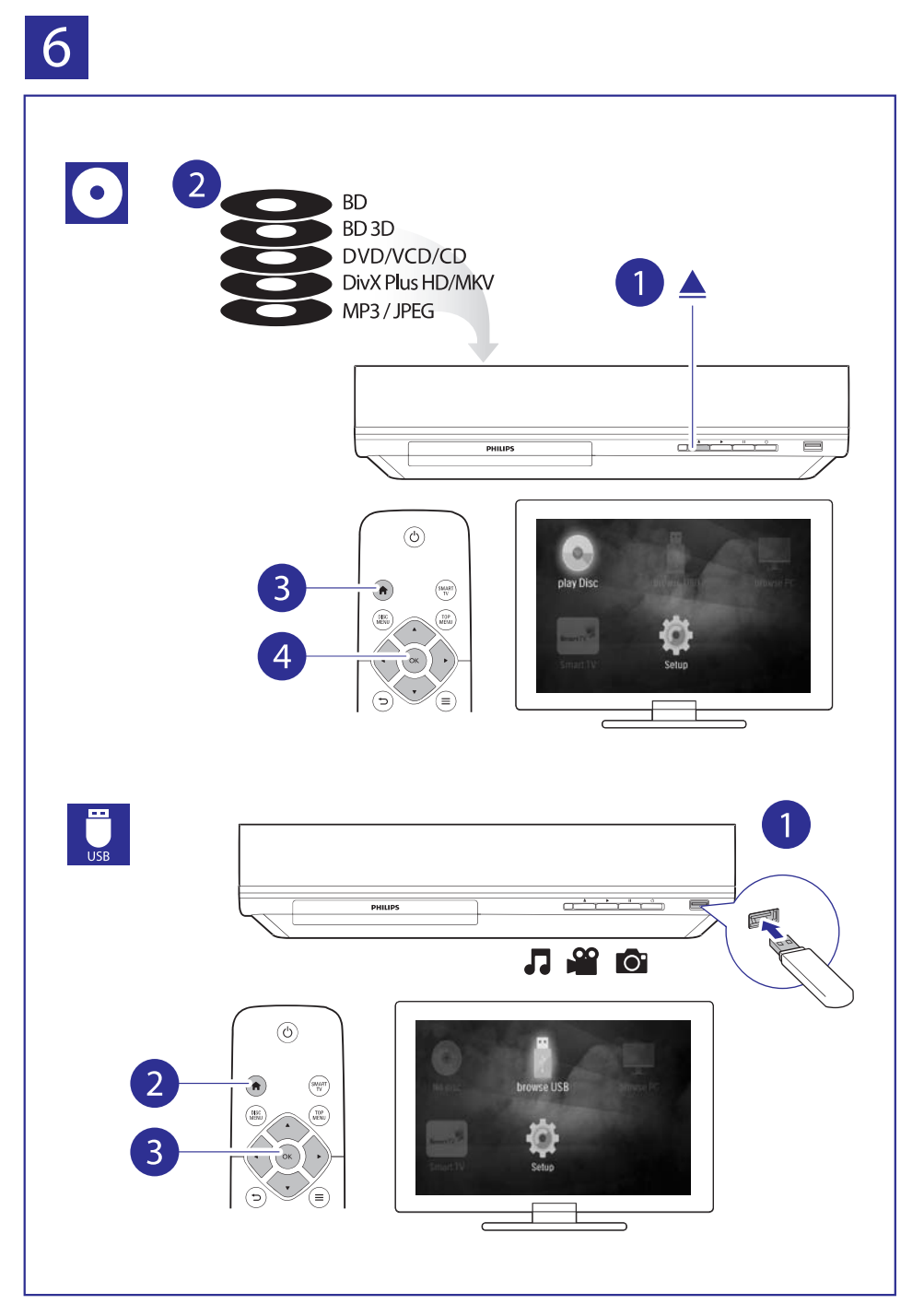

# **Satura râdîtâjs**

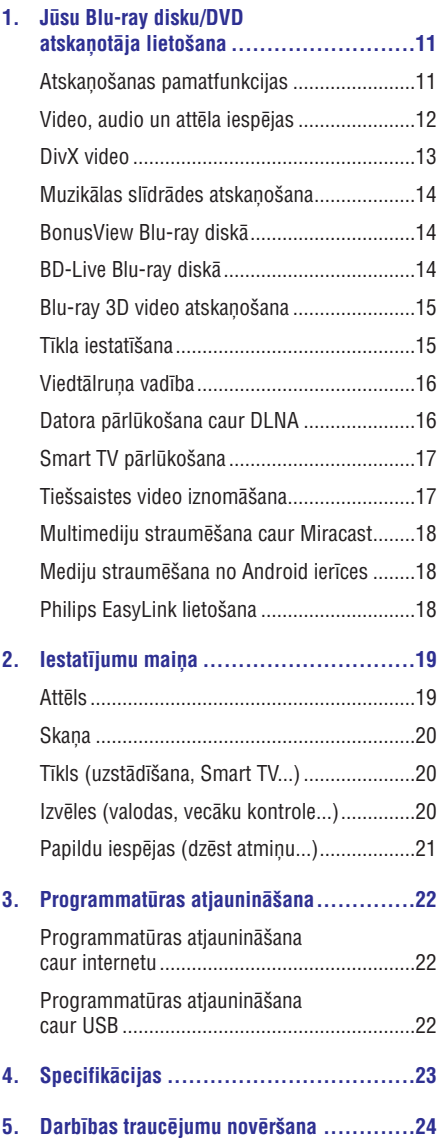

Apsveicam ar jûsu pirkumu un laipni lûdzam Philips! Lai pilnîbâ izmantotu atbalstu, ko piedâvâ Philips (piemēram, ierīces programmatūras jaunināšanu), reģistrējiet savu preci www.philips.com/welcome.

## **Atskaòoðanas pamatfunkcijas**

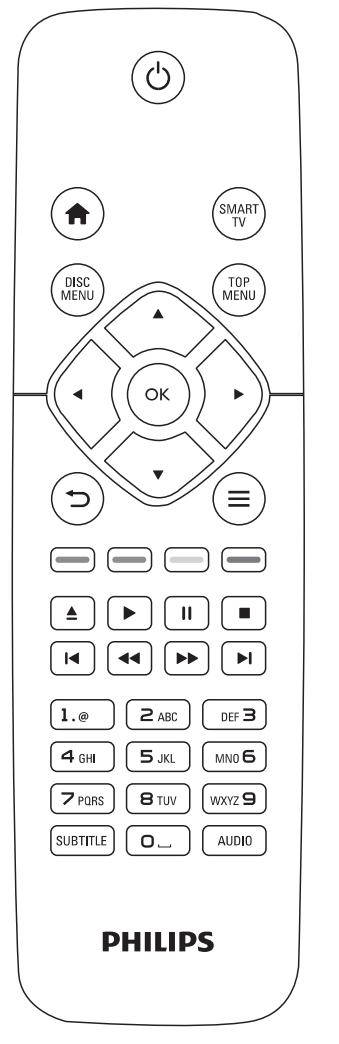

Atskanošanas laikā spiediet sekojošus taustinus, lai vadītu atskaņošanu.

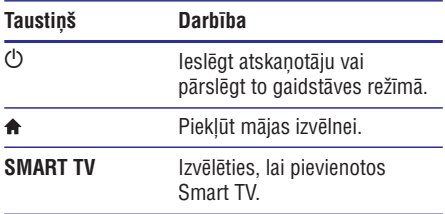

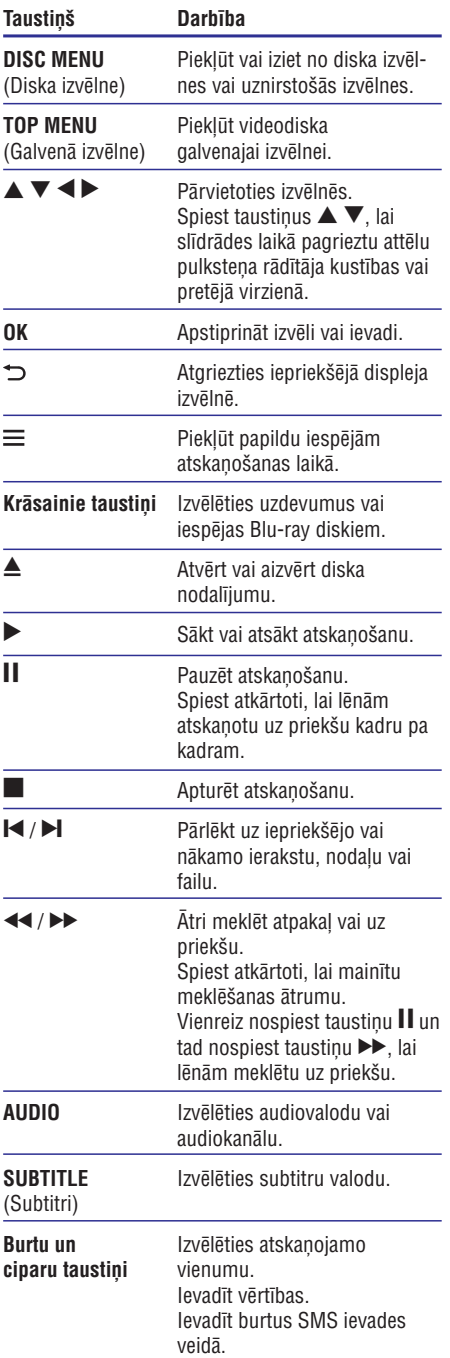

### **Video, audio un attçla iespçjas**

Ir pieejamas papildu iespçjas videoierakstu vai attēlu atskanošanai no diska vai USB atminas ierîces.

### **Video iespçjas**

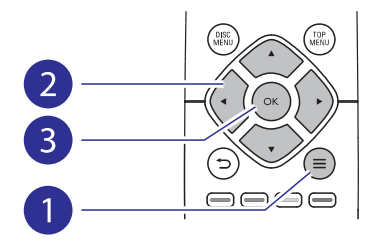

Piekļūstiet papildu iespējām video atskaņošanas laikâ:

- **[Audio Language]** (Audiovaloda): Izvçlçties audiovalodu.  $\bullet$
- **[Subtitle Language]** (Subtitru valoda): Izvçlçties subtitru valodu. -
- **[Subtitle Shift]** (Subtitru pârbîde): Mainît subtitru pozīciju ekrānā. Spiest taustiņus  $\blacktriangle \blacktriangledown$ , lai mainîtu subtitru pozîciju. -
- [Info] (Informācija): Parādīt atskaņošanas informâciju. -
- **[Character Set]** (Rakstzîmju kopa): Izvçlçties rakstzîmju kopu, kas atbalsta DivX video subtitrus (tikai DivX video).  $\bullet$
- **[Time Search]** (Laika meklçðana): Pârlçkt uz noteiktu laiku, izmantojot tâlvadîbas pults ciparu taustiņus.  $\bullet$
- **[2nd Audio Language]** (Sekundârâ audiovaloda): Izvēlēties sekundāro audiovalodu (tikai Blu-ray diskiem, kas atbalsta BonusView). -
- **[2nd Subtitle Language]** (Sekundârâ subtitru valoda): Izvçlçties sekundâro subtitru valodu (tikai Blu-ray diskiem, kas atbalsta BonusView). -
- [Titles] (Virsraksti): Izvēlēties virsrakstu.  $\bullet$
- **[Chapters]** (Nodaļas): Izvēlēties nodaļu.  $\bullet$
- [Angle List] (Leņķu saraksts): Izvēlēties kameras lenki. -
- **[Menus]** (Izvçlnes): Parâdît diska izvçlni. -
- **[PIP Selection]** ("Attçls-attçlâ" izvçle): Parâdît "attçls-attçlâ" logu (tikai Blu-ray diskiem, kas atbalsta BonusView).  $\bullet$

- -**[Zoom]** (Tālummaiņa): Tuvināt videoattēlu. Spiest taustiņus  $\blacktriangleleft$ , lai izvēlētos tālummainas koeficentu.
- -**[Repeat]** (Atkārtot): Atkārtot nodaļu vai virsrakstu.
- -**[Repeat A-B]** (Atkârtot segmentu A-B): Atzîmçt divus punktus nodalas robežās atkārtotai atskanošanai vai izslēgt atkārtošanas režīmu.
- $\bullet$ **[Picture Settings]** (Attēla iestatījumi): Izvēlēties iepriekðdefinçtu krâsu iestatîjumu.

### **Piezîme**

-Pieejamās video iespējas ir atkarīgas no video atskanošanas avota.

### **Attçla iespçjas**

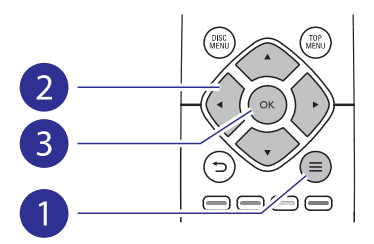

Piekļūstiet papildu iespējām slīdrādes laikā.

- $\bullet$ **[Rotate +90]** (Pagriezt +90): Pagriezt attçlu par 90 grādiem pulksteņa rādītāja kustības virzienā.
- $\bullet$ **[Rotate -90]** (Pagriezt -90): Pagriezt attçlu par 90 grādiem pretēji pulksteņa rādītāja kustības virzienam.
- $\bullet$ **[Zoom]** (Tālummaiņa): Tuvināt attēlu. Spiest taustiņus  $\blacktriangleleft$ , lai mainītu tālummaiņas koeficentu.
- $\bullet$ **[Info]** (Informâcija): Parâdît attçla informâciju.
- $\bullet$ **[Duration per slide]** (Slaida ilgums): Iestatît slaida râdîðanas intervâlu slîdrâdei.
- -**[Slide Animation]** (Slîdrâdes animâcija): Izvēlēties slaidu nomainas efektu slīdrādei.
- -**[Picture Settings]** (Attçla iestatîjumi): Izvçlçties iepriekðdefinçtu krâsu iestatîjumu.
- $\bullet$ **[Repeat]** (Atkārtot): Atkārtot izvēlēto mapi.

### **Audio iespçjas**

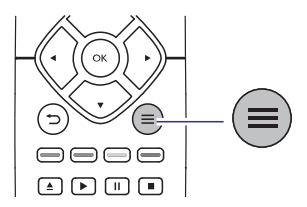

Atkārtoti spiediet taustiņu  $\equiv$ , lai izvēlētos no sekojošām iespējām.

- -Atkârtot paðreizçjo ierakstu.
- -Atkârtot visus ierakstus diskâ vai mapç.
- $\bullet$ Atskanot audioierakstus jauktā secībā.
- -Izslēgt atkārtošanas režīmu.

## **DivX video**

Jūs varat atskaņot DivX video no diska, USB atmiņas ierīces vai tiešsaistes videoveikala (skatiet "Tieðsaistes video iznomâðana").

### **VOD (Video-pçc-pieprasîjuma) kods DivX**

- $\bullet$ Pirms iegādājaties DivX video un atskanojat tos šajā atskanotājā, reģistrējiet šo atskanotāju interneta vietnç www.divx.com, izmantojot DivX VOD (Video-pēc-pieprasījuma) kodu.
- $\bullet$ taustiņu **��** un izvēlieties **[Setup]** (Iestatīšana) > **[Advanced] > [DivX® VOD Code]** (Papildu) Lai parâdîtu DivX VOD kodu: nospiediet (DivX® video-pçc-pieprasîjuma kods).

### **DivX subtitri**

- taustiņu **SUBTITLE**. Lai izvēlētos subtitru valodu, nospiediet
- $\bullet$ taustiņu  $\equiv$  un izvēlieties **[Character set]** Ja subtitri netiek parâdîti pareizi, izvçlieties rakstzîmju kopu, kas atbalsta izvçlçtos DivX subtitrus. Rakstzīmiu kopas izvēle: nospiediet (Rakstzîmju kopa).

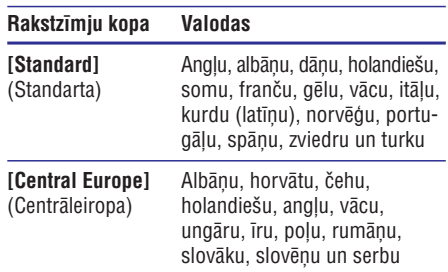

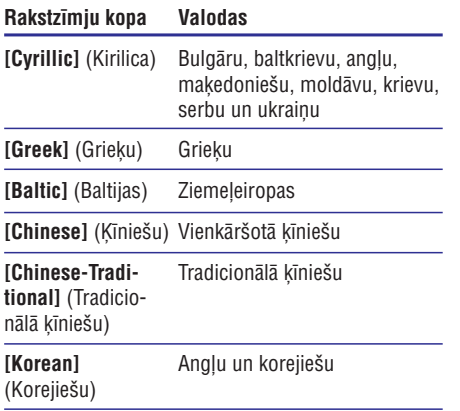

### **Piezîme**

- -Lai atskanotu ar DRM (digitālo tiesību pārvaldīšanas tehnoloģiju) aizsargātus DivX failus no USB atminas ierīces vai tieðsaistes videoveikala, pievienojiet ðo atskaņotāju pie televizora caur HDMI savienojumu.
- -Izmantojamo subtitru faila nosaukumam ir jābūt vienādam ar atskanojamā DivX videofaila nosaukumu. Piemēram, ja DivX videofails saucas "movie.avi", tad saglabâjiet subtitru failu ar nosaukumu "movie.srt" vai "movie.sub".
- -Šis atskanotājs var atskanot sekojošu formâtu subtitru failus: .srt, .sub, .txt, .ssa un smi

## **Muzikâlas slîdrâdes atskaòoðana**

Vienlaicīgi atskaņojiet mūziku un attēlus, lai izveidotu muzikâlu slîdrâdi.

- **1.** Atskaņojiet mūzikas failu no diska vai pievienotās USB atminas ierīces.
- **2.** Nospiediet taustiņu  $\blacktriangleright$  un dodieties uz attēlu mapi.
- **3.** Izvēlieties attēlu no tā pašā diska vai USB atmiņas ierīces un nospiediet taustiņu **OK**, lai sâktu slîdrâdi.
- 4. Nospiediet taustiņu , lai apturētu slīdrādi.
- **5.** Vēlreiz nospiediet taustiņu , lai apturētu mūzikas atskanošanu.

## **BonusView Blu-ray diskâ**

Apskatiet îpaðu saturu (piemçram, komentârus) mazâ ekrâna logâ.

Šī funkcija ir piemērojama tikai Blu-ray diskiem, kas atbalsta BonusView (pazīstams arī kā "attēlsattēlā").

- **1.** Atskaņošanas laikā nospiediet taustiņu  $\equiv$ . Atskai, osanas iaika nospiediet tai<br>→ Tiek parādīta iespēju izvēlne.
- **2.** Izvēlieties **[PIP Selection]** ("Attēls-attēlā" izvēle) **> [PIP]** ("Attēls-attēlā") un nospiediet taustiņu **OK**.
	- taustiņu **ok.**<br>└→ "Attēls-attēlā" iespējas [1]/[2] ir atkarīgas no videosatura.
	- Tiek parâdîts sekundârais videologs. -
- **3. Izvēlieties [2nd Audio Language] (Sekundārā [2nd Subtitle Language]** audiovaloda) vai taustiņu **OK**. (Sekundârâ subtitru valoda) un nospiediet

## **BD-Live Blu-ray diskâ**

Piekļūstiet tādiem ekskluzīviem tiešsaistes pakalpojumiem kâ filmu reklâmkadriem, spçlçm, zvanu toniem un citam papildu saturam.

Ðî funkcija ir piemçrojama tikai Blu-ray diskiem, kas atbalsta BD-Live.

- **1.** Sagatavojiet interneta pieslçgumu un iestatiet tîklu (skatiet "Tîkla iestatîðana").
- **2.** Pievienojiet USB atmiņas ierīci <del>¢</del> (**USB**) ligzdai uz šī atskanotāja aizmugurējā paneļa.
	- USB atminas ierīce tiek izmantota, lai saglabâtu lejupielâdçto BD-Live saturu. -
	- izvēlieties **[Setup]** (Iestatīšana) > [Advanced] (Papildu) > [Clear memory] Lai dzçstu iepriekð lejupielâdçtu BD-Live saturu no USB atminas ierīces un atbrīvotu atminu, nospiediet taustinu  $\biguparrow$  un (Dzēst atminu). -
- **3.** Atskaņojiet disku, kas atbalsta BD-Live.
- **4.** nospiediet taustiņu OK. Diska izvēlnē izvēlieties BD-Live ikonu un
	- Sâkas BD-Live ielâde. Ielâdes laiks ir atkarīgs no diska un interneta pieslēguma âtruma.  $\overline{\phantom{a}}$
- **5.** BD-Live saskarnç izvçlieties vienumu, kuram vēlaties pieklūt.

### **Piezîme**

- -BD-Live pakalpojumu pieejamîba un saturs ir atkarîgi no diska un valsts.
- -Kad jūs lietojat BD-Live, diskā un šajā atskanotājā esošajiem datiem piekļūst satura nodroðinâtâjs.
- -Izmantojiet USB atminas ierīci, kurā ir vismaz 1 GB brîvas vietas, lai saglabâtu lejupielâdi.
- -Ja ar šo atskanotāju tiek izmantots USB centrmezgls (USB hub), nepârslogojiet USB sadalîtâju ar pârâk daudz USB ierīcēm, lai novērstu nepietiekamu USB jaudu.

## **Blu-ray 3D video atskanošana**

### **Jums ir nepiecieðams:**

- $\bullet$ 3D saderîgs televizors;
- -Šo atskanotāju ir jāpievieno pie televizora caur HDMI savienojumu;
- $\bullet$ Ar televizoru saderîgas 3D brilles;
- $\bullet$ 3D Blu-ray disks.
- Pârliecinieties, vai 3D izvade ir ieslçgta: **1.** nospiediet taustiņu **A** un izvēlieties **[Setup]** (Iestatîðana) **> [Video] > [Watch 3D video]** (Skatīties 3D video) > [**Auto**] (Automātiski).
- **2.** Atskaņojiet Blu-ray 3D video.
- Uzlieciet 3D brilles, lai redzçtu 3D efektus. **3.**
	- ozneciet spromites, iar reuzetu spretekt<br>→ Lai atskaņotu 3D video 2D režīmā, izslēdziet Blu-rav 3D izvadi (nospiediet taustiņu **<del>A</del> un izvēlieties [Setup]** (Iestatîðana) **> [Video] > [Watch 3D video]** (Skatīties 3D video] > [**Off**] (Izslēgts)).

## **Tîkla iestatîðana**

Pievienojiet šo atskanotāju datortīklam un internetam, lai pieklūtu tiešsaistes pakalpojumiem:

- -**Pārlūkot datoru (DLNA)**: atskaņot fotogrāfijas, mûziku un videofailus, kas tiek straumçti no jûsu datora.
- $\bullet$ **Smart TV**: piekļūt tiešsaistes Smart TV pakalpojumiem.
- -**Atjaunināt programmatūru**: atjaunināt šī atskanotāja programmatūru caur internetu.
- $\bullet$ **BD-Live**: piekļūt tiešsaistes papildu funkcijām (piemçrojams Blu-ray diskiem, kas atbalsta BD-Live).
- Pievienojiet šo atskanotāju datortīklam un internetam, izmantojot tīkla pieslēgumu ar vadu (Ethernet tīklu) vai bezvadu pieslēgumu. **1.**
	- -Lai izveidotu tīkla pieslēgumu ar vadu. pievienojiet tīkla kabeli (nav iekļauts komplektācijā) **LAN** ligzdai šī atskaņotāja aizmugurē.

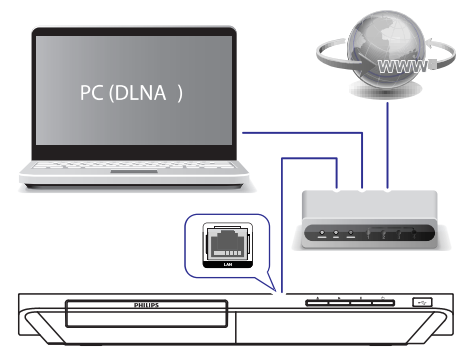

 $\bullet$ Šim atskanotājam ir iebūvēts bezvadu (Wi-Fi) uztvērējs, lai nodrošinātu bezvadu savienojuma izveidi.

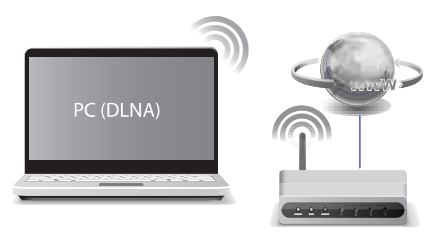

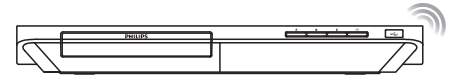

Veiciet tîkla uzstâdîðanu. **2.**

- **1)** Nospiediet taustiņu <del>A</del>.
- **2)** Izvēlieties **[Setup]** (Iestatīšana) un nospiediet taustiņu **OK**.
- **3)** Izvēlieties [**Network**] (Tīkls) **> [Network installation]** (Tîkla uzstâdîðana) un nospiediet taustiņu **OK**.
- **4)** Sekojiet norâdîjumiem televizora ekrânâ, lai pabeigtu uzstâdîðanu.

#### Į **Uzmanîbu**

- Pirms pievienoðanas tîklam iepazîstieties ar tīkla maršrutētāja (rūtera), DLNA paredzçtâs mediju servera programmatûras un tîkla darbîbas pamatprincipiem. Ja nepiecieðams, izlasiet dokumentāciju, kas iekļauta komplektācijā ar tīkla komponentēm. Philips neuznemas nekâdu atbildîbu par zaudçtiem, bojâtiem vai izmantoðanai nederîgiem datiem.

### **Viedtâlruòa vadîba**

Izmantojiet viedtâlruni, lai pârlûkotu, vadîtu un atskanotu mediju failus no šī atskanotāja.

#### **Jums ir nepiecieðams:**

- iPhone (iOS 3.1.3 vai augstâka) vai Android viedtâlrunis (Android 2.1 vai augstâka).  $\bullet$
- Savā viedtālrunī lejupielādēt aplikāciju **Philips MyRemote** .  $\bullet$ 
	- veikalā **App Store**. iPhone aplikâcija ir pieejama tieðsaistes -
	- pieejama tiešsaistes veikalā **Android Market** . Android viedtālruniem aplikācija ir -

#### **Pirms sâkat darbîbu:**

- Pievienojiet šo atskanotāju mājas tīklam (skatiet "Tîkla iestatîðana").  $\bullet$
- Pievienojiet savu viedtâlruni tam paðam mâjas tīklam (sīkākai informācijai skatiet viedtālruna lietošanas instrukciju).  $\bullet$
- leslēdziet šo atskanotāju.  $\bullet$

### **Atskaòotâja vadîba**

Izmantojiet viedtâlruni, lai pârlûkotu, vadîtu un atskanotu mediju failus no šī atskanotāja.

- **1.** Ievietojiet šajā atskaņotājā datu disku vai pievienojiet tam USB atminas ierīci.
- **2.** Savā viedtālrunī pieskarieties **MyRemote** ikonai, lai atvērtu aplikāciju.
	- nsonar, iar atvertu apmsaciju.<br>→ Viedtālrunī tiek parādīts šī atskaņotāja nosaukums.
- **3.** Izvēlieties šo atskaņotāju viedtālruņa ekrānā. veneues so atskaņotāju viedtālruņa ektal<br>→ Viedtālruņa kā šī atskaņotāja virtuālās
	- tâlvadîbas pults lietoðana ir aktivizçta.
- **4.** Viedtālruņa ekrānā pieskarieties taustiņam **Media** (Medijs) un izvçlieties diska vai USB atskanošanas avotu.
	- atskaņosanas avotu.<br>→ Tiek parādītas datu diskā vai USB atmiņas ierīcē esošās mapes.
- **5.** Atveriet mapi un izvēlieties failu, ko atskaņot.
	- pieskarieties taustiņam **Remote** Lai piekļūtu tālvadības pultij, atgriezieties uz iepriekšējo viedtālruna ekrānu un (Tâlvadîbas pults). Tikai bûtiskie vadîbas taustini ir aktivizēti. -
- **6.** Pieskarieties vadības taustiņiem viedtālruņa ekrānā, lai vadītu atskanošanu.
	- Lai pieklūtu citiem vadības taustiniem. pârðíiriet ekrânu pa kreisi vai pa labi. -
	- Lai izietu no aplikâcijas, nospiediet viedtālruņa sākuma izvēlnes taustiņu.  $\bullet$

### **Datora pârlûkoðana caur DLNA**

Caur šo atskanotāju jūs varat straumēt un atskanot video, mûziku un fotogrâfijas no datora savâ televizorâ.

#### **Pirms sâkat darbîbu:**

- Savâ datorâ uzstâdiet DLNA saderîgu mediju servera programmatūru (piemēram, Windows Media Player 11 vai augstâku). -
- Savâ datorâ aktivizçjiet mediju koplietoðanu un failu koplietoðanu (skatiet palîdzîbas ("Help") sadalu mediju servera programmatūrā). -
- **1.** Pievienojiet šo atskaņotāju un savu datoru vienam un tam paðam mâjas tîklam (skatiet "Tîkla iestatîðana").
	- Lai nodroðinâtu labâku video kvalitâti, izmantojiet tīkla pieslēgumu ar vadu, kad vien tas ir iespējams.  $\bullet$

- **2.** Nospiediet taustiņu <del>A</del>.
	- Televizora ekrânâ tiek parâdîta mâjas izvēlne
- **3.** Izvēlieties **[browse PC]** (Pārlūkot datoru) un nospiediet taustiņu **OK**.
	- nospiediet tadstiijd **ok.**<br>→ Tiek parādīts satura pārlūks.
- **4.** Izvēlieties failu un nospiediet taustiņu **OK**, lai to atskanotu.
	- Izmantojiet tâlvadîbas pulti, lai vadîtu atskanošanu. -

Jūs varat piekļūt dažādām interneta aplikācijām un speciāli pielāgotām interneta vietnēm.

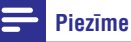

- $\bullet$ Koninklijke Philips Electronics N.V. neuznemas nekādu atbildību par Smart TV pakalpojumu sniedzēju nodrošināto saturu.
- **1.** Pievienojiet šo atskaņotāju internetam (skatiet "Tîkla iestatîðana").
- **2.** Nospiediet taustiņu <del>A</del>.
	- Televizora ekrânâ tiek parâdîta mâjas izvelne  $\mapsto$
- **3.** Izvēlieties **[Smart TV]** un nospiediet taustiņu **OK** .
- **4.** Izpildiet ekrânâ redzamos norâdîjumus, lai apstiprinātu ekrānā redzamo paziņojumu.
	- apsuprinatu ekrana reuzanio paziņoju<br>→ Tiek parādīti jūsu valstī pieejamie tieðsaistes pakalpojumi.
- **5.** Izmantojiet tâlvadîbas pulti, lai pârvietotos un izvēlētos interneta aplikāciju.

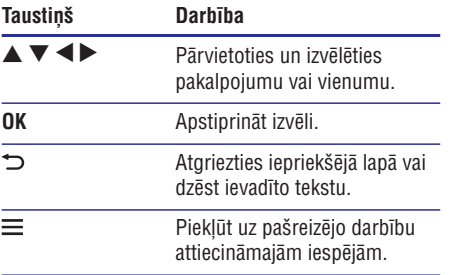

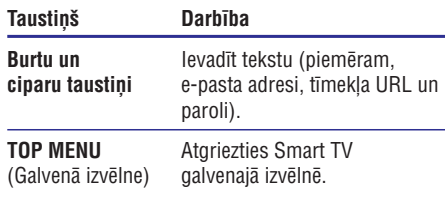

skatiet nodaļu: **Iestatījumu maiņa > Tīkls (uzstâdîðana, Smart TV...)** . Lai no šī atskanotāja dzēstu paroles un sīkdatnes.

# **Smart TV pârlûkoðana Tieðsaistes video iznomâðana**

Caur šo atskanotāju jūs varat iznomāt video no tieðsaistes veikaliem.

#### **Jums ir nepiecieðams:**

- Liela ātruma interneta pieslēgums šim atskanotājam;  $\bullet$
- HDMI savienojums starp šo atskanotāju un televizoru; -
- USB atmiòas ierîce, kurâ ir vismaz 1 GB brîvas atmiņas.  $\bullet$

### **Piezîme**

- -Izmantojiet tukšu USB atminas ierīci. USB atminas ierīces formatēšana izdzēš iebkuru tajâ esoðu saturu.
- -Šis pakalpojums ir atkarīgs no valsts.
- **1.** Pievienojiet šo atskaņotāju internetam (skatiet "Tîkla iestatîðana").
- **2.** levietojiet tukšu USB atmiņas ierīci USB ligzdā, kura atrodas uz šī atskanotāja aizmugurējā panela.
- **3.** Nospiediet taustiņu <del>n</del>.
- **4.** Izvēlieties [Smart TV] un nospiediet taustiņu **OK** .
	- Tiek parâdîti jûsu valstî pieejamie tieðsaistes pakalpojumi.  $\bullet$

- **5.** Izvēlieties videoveikalu un izpildiet ekrānā redzamos norâdîjumus, lai iznomâtu un skatîtos video.
	- skatītos video.<br>→ Video tiek lejupielādēts USB atmiņas ierīcē. Jûs varat skatîties to tagad vai jebkurâ citâ laikâ nomas perioda ietvaros.
	- USB atmiòas ierîcç lejupielâdçto video jûs varat skatīties vienīgi šajā atskaņotājā.
- **6.** Izmantojiet tālvadības pulti, lai atskaņotu video un vadītu tā atskanošanu.

### **Multimediju straumçðana caur Miracast**

Caur šo atskanotāju jūs varat straumēt audio un video no Miracast sertificçtas ierîces uz savu televizoru.

### **Pirms sâkat darbîbu:**

- Miracast sertificētā avota ierīcē, piemēram, viedtālrunī vai planšetdatorā, aktivizējiet Miracast (sîkâkai informâcijai skatiet attiecîgâs ierîces lietoðanas instrukciju).  $\bullet$
- **1.** Nospiediet taustiņu <del>A</del>.
- **2.** Izvēlieties **[Setup]** (Iestatīšana) **> [Network] (Tīkls) > [Miracast break-in] (**Miracast aktivizēšana) **> [On]** (Ieslēgts).<br>├──
	- Miracast ir aktivizēta šajā atskanotājā.
- **3.** Miracast avota ierīcē sāciet šī atskaņotāja meklēšanu un, kad tas tiek atrasts, izvēlieties šo atskanotāju (sīkākai informācijai skatiet avota ierîces lietoðanas instrukciju).
	- Ja ðî ir pirmâ reize, kad abas ðîs ierîces tiek savienotas pârî, jûsu televizora ekrânâ parādās apliecinājuma pazinojums. Piekrītiet šim pazinojumam, lai turpinātu savienoðanu pârî.  $\bullet$
	- Lai atceltu savienoðanu pârî, nospiediet taustiņu **uz** uz tālvadības pults.  $\bullet$
- **4.** Gaidiet, lîdz mediju saturs no avota ierîces tiek parādīts jūsu televizorā, tad izvēlieties mediju, lai sāktu atskaņošanu.<br>→ معان نفسه
	- Audio vai video tiek straumçts uz jûsu televizoru caur šo atskanotāju.

**[Setup]** (Iestatīšana) > **[Network]** (Tīkls) > **[Miracast role]** (Miracast loma) > **[Group owner]** (Grupas îpaðnieks) un atkârtojiet Ja savienojums neizdodas vai ja mediju saturs neparādās automātiski, izvēlieties iepriekšminētos solus. -

### **Piezîme**

- -Šis atskanotājs var saglabāt atmiņā savienoðanai pârî lîdz 10 Miracast avota ierīcēm.
- -Šis atskanotājs var vienlaicīgi savienoties tikai ar vienu Miracast sertificētu ierīci.
- -Savienojuma caur Miracast laikâ bezvadu (Wi-Fi) savienojums tiek uz laiku izslēgts.

## **Mediju straumçðana no Android ierîces**

Ar Philips SimplyShare jûs varat caur ðo atskaņotāju straumēt failus no Android ierīces uz savu televizoru. Lai uzzinātu vairāk, apmeklējiet www.philips.com/support.

## **Philips EasyLink lietoðana**

Šis atskanotājs atbalsta Philips EasyLink funkciju, kas izmanto HDMI CEC (Consumer Electronics Control – Lietotâja elektronikas vadîbas) protokolu. Jûs varat izmantot vienu tâlvadîbas pulti, lai vadîtu EasyLink saderîgâs ierîces, kuras ir savienotas caur HDMI savienojumu. Philips negarante 100% sadarbspēju ar visām HDMI CEC ierīcēm.

- **1.** Savienojiet HDMI CEC saderîgâs ierîces caur HDMI savienojumu un savâ televizorâ un citâs pievienotajâs ierîcçs ieslçdziet HDMI CEC vadîbu (sîkâkai informâcijai skatiet televizora vai citu ierîèu lietoðanas instrukcijas).
- **2.** Nospiediet taustiņu <del>A</del>.
- **3.** Izvēlieties **[Setup]** (Iestatīšana) **> [EasyLink]**.

- **4.** Izvēlieties **[On]** (Ieslēgts) sadaļās **[EasyLink]**, **[One Touch Play]** (Atskaņošana ar vienu taustiņu) un **[One Touch Standby]** (Gaidstāve ar vienu taustinu).
	- EasyLink funkcija ir ieslēgta.  $\mapsto$

#### Atskanošana ar vienu taustinu

Ja atskaņotāja diska nodalījumā ir ievietots videodisks, nospiediet taustiņu  $\blacktriangleright$ , lai atmodinātu televizoru no gaidstāves režīma un tad atskanotu disku.

#### Gaidstave ar vienu taustinu

Ja pievienotâ ierîce (piemçram, televizors) tiek pārslēgta gaidstāves režīmā ar tās tālvadības pulti, arī šis atskanotājs automātiski pārslēdzas gaidstāves režīmā.

# **2. Iestatījumu maiņa**

Šī nodaļa palīdzēs jums mainīt šī atskaņotāja iestatîjumus.

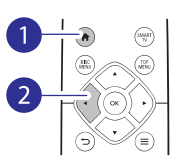

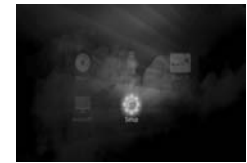

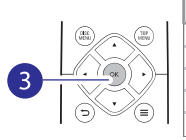

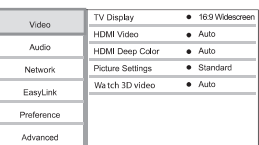

#### **Piezîme**

- -Nav iespējams mainīt iestatījumu, kurš ir iekrāsots pelēkā krāsā.
- -Lai atgrieztos iepriekšējā izvēlnē, nospiediet taustinu  $\bigcirc$ . Lai izietu no izvēlnes, nospiediet taustiņu  $\bigtriangleup$ .

### **Attçls**

- 1. Nospiediet taustiņu <del>A</del>.
- **2.** Izvēlieties **[Setup]** (Iestatīšana) **> [Video]**, lai piekļūtu video iestatīšanas iespējām.
- **[TV display]** (Televizora displejs): Izvēlēties attēla formātu, kas atbilst televizora ekrānam.  $\bullet$
- (HDMI video): Izvçlçties HDMI **[HDMI video]** video izškirtspēju. -
- **[HDMI Deep Color]** (HDMI Dziļās krāsas): Parâdît krâsas ar vairâk nokrâsâm un pieskanām, ja videosaturs ir ierakstīts "Deep Color" (Dzilo krāsu) režīmā un televizors atbalsta šo funkciju.  $\bullet$
- (Attçla iestatîjumi): Izvçlçties **[Picture settings]** iepriekðdefinçtu krâsu iestatîjumu.  $\bullet$
- (Skatîties 3D video): Iestatît **[Watch 3D video]** 3D vai 2D videosignāla izvadi, atskaņojot Bluray 3D disku. Atskanotājam ir jābūt pievienotam pie 3D televizora caur HDMI savienojumu.  $\bullet$

# **... Iestatîjumu maiòa**

### **Piezîme**

- -Ja jûs mainât iestatîjumu, pârliecinieties, vai televizors atbalsta jauno iestatîjumu.
- -Lai mainîtu ar HDMI saistîtos iestatîjumus, televizoram ir jâbût pievienotam caur HDMI savienojumu.

## **Skana**

- **1.** Nospiediet taustiņu <del>A</del>.
- **2.** Izvēlieties **[Setup]** (Iestatīšana) **> [Audio]**, lai piekļūtu skaņas iestatīšanas iespējām.
- **[Night mode]** (Nakts režīms): Izvēlēties klusu vai pilnas dinamikas skanų. Nakts režīms samazina skalo skanu skalumu un palielina kluso skanu (piemēram, runas) skalumu.  $\bullet$
- **[HDMI Audio]** : Iestatît HDMI audiosignâla formātu, ja šis atskanotājs ir pievienots caur HDMI savienojumu.  $\bullet$
- **[Digital Audio]** (Digitâlais audio): Izvçlçties savienojumu (**OPTICAL**). audiosignāla formātu skaņas izvadei, ja šis atskanotājs ir pievienots caur digitālo  $\bullet$
- **[PCM Downsampling]** (Impulsu kodu savienojumu (**OPTICAL**). modulâcijas lieluma samazinâðana): Iestatît iztverðanas frekvenci PCM (impulsu kodu modulâcijas) audiosignâla izvadei, ja ðis atskanotājs ir pievienots caur digitālo  $\bullet$

### **Piezîme**

- -Lai mainîtu ar HDMI saistîtos iestatîjumus, televizoram ir jâbût pievienotam caur HDMI savienojumu.
- -Nakts režīms ir pieejams tikai Dolby kodētiem DVD un Blu-ray diskiem.

## **Tîkls (uzstâdîðana, Smart TV...)**

- **1.** Nospiediet taustiņu <del>A</del>.
- **2.** Izvēlieties **[Setup]** (Iestatīšana) **> [Network]** (Tîkls), lai piekïûtu tîkla iestatîðanas iespçjâm.
- **[Network installation]** (Tîkla uzstâdîðana): Uzsâkt tîkla pieslçguma ar vadu vai bezvadu pieslçguma uzstâdîðanu, lai nodroðinâtu tîkla darbîbu.  $\bullet$
- **[View network settings]** (Aplûkot tîkla iestatījumus): Parādīt pašreizējo tīkla statusu. -
- **[View wireless settings]** (Aplûkot bezvadu iestatījumus): Parādīt pašreizējo bezvadu pieslēguma (Wi-Fi) statusu.  $\overline{a}$
- **[Clear Smart TV memory]** (Dzçst Smart TV atminu): Dzēst Smart TV pārlūka atmiņu (piemēram, sīkdatnes). -
- **[Name your Product]** (Nosaukt savu ierîci): Pārsaukt šo atskanotāju vieglākai tā atpazīšanai mâjas tîklâ. -
- **[Miracast beak-in]** (Miracast aktivizçðana): Ieslēgt vai izslēgt Miracast.  $\bullet$
- **[Miracast browser]** (Miracast pârlûks): Meklçt Miracast ierîces. -
- **[Miracast role]** (Miracast loma): Piespiest ðo atskanotāju būt par grupas īpašnieku (Group Owner) vai automātiski izvēlēties ierīci, kura bûs grupas îpaðnieks. -
- **[Auto]** (Automâtiski): Grupas îpaðnieka loma tiek noteikta automâtiski starp avota ierîci un ðo atskanotāju, kad ir izveidots savienojums.  $\bullet$
- **[Group Owner]** (Grupas îpaðnieks): Piespiest šo atskaņotāju būt par grupas īpašnieku vai atlaut tam izvēlēties kanālu, kuru izmantot, lai izveidotu saikni ar avota ierîci.  $\bullet$

## **Izvçles (valodas, vecâku kontrole...)**

- **1.** Nospiediet taustinu  $\bigstar$ .
- **2.** Izvēlieties **[Setup]** (Iestatīšana) **> [Preference]** (Izvēles), lai piekļūtu izvēlu iestatīšanas iespējām.
- [Menu language] (Izvēlnes valoda): Izvēlēties ekrāna izvēlnu valodu. -
- **[Keyboard layout]** (Klaviatûras izkârtojums): Izvçlçties valodu pievienotajai klaviatûrai. -
- [Audio] (Audio): Izvēlēties video audiovalodu. -
- [Subtitle] (Subtitri): Izveleties video subtitru valodu. -
- **[Disc Menu]** (Diska izvēlne): Izvēlēties videodiska izvçlnes valodu.  $\bullet$
- $\bullet$ [Parental Control] (Vecāku kontrole): lerobežot piekļuvi diskiem, kuros ir iekodēts attiecīgs novertējums. Ievadiet "0000", lai piekļūtu ierobežošanas iespējām. Lai atskanotu visus diskus neatkarīgi no iekodētā novērtējuma. izvçlieties lîmeni "8".

# **... Iestatîjumu maiòa**

- -**[Screen Saver]** (Ekrânsaudzçtâjs): Ieslçgt vai izslēgt ekrānsaudzētāja režīmu. Ja iestatījums ir ieslēgts, ekrāns pārslēdzas ekrānsaudzētāja režīmā pēc 10 minūšu dīkstāves (piemēram, kad atskanošana ir pauzēta vai apturēta).
- -**[Auto Subtitle Shift]** (Automātiska subtitru pārbīdīšana): Ieslēgt vai izslēgt subtitru pārbīdīšanu. Ja iestatījums ir ieslēgts, subtitru pozîcija tiek automâtiski mainîta, lai pielâgotos televizora ekrânam (ðî funkcija darbojas tikai ar dažiem Philips televizoriem).
- $\bullet$ [Change Password] (Paroles maiņa): lestatīt vai mainīt paroli, lai atskanotu ierobežotas pieejas disku. Ievadiet "0000", ja jums nav paroles vai arî esat aizmirsuði savu paroli.
- -**[Display Panel]** (Displeja panelis): Mainît atskaņotāja displeja spilgtumu.
- $\bullet$ **[Auto Standby]** (Automātiskā gaidstāve): leslēgt vai izslēgt automātisko gaidstāvi. Ja iestatījums ir ieslēgts, atskanotājs automātiski pārslēdzas gaidstāves režīmā pēc 30 minūšu dīkstāves (piemēram, kad atskanošana ir pauzēta vai apturēta).
- -**[Fast wake up]** (Âtrâ atmoðanâs): Ieslçgt vai izslēgt ātro ieslēgšanos no gaidstāves režīma. Ja iestatījums ir izslēgts, gaidstāves režīmā tiek patērēts mazāk elektroenerģijas.
- $\bullet$ **[VCD PBC]** (Video kompaktdisku atskaņošanas vadîba): Parâdît vai izlaist VCD un SVCD satura izvēlni.
- $\bullet$ **[Auto play disc]** (Automātiska diska atskanošana): Ieslēgt vai izslēgt automātisko diska atskaņošanu pēc atskaņotāja ieslēgšanas.
- $\bullet$ **[Auto play after video]** (Automâtiska atskanošana pēc video): Ieslēgt vai izslēgt secīgu video atskanošanu no USB vai datora.

### **Piezîme**

- $\bullet$ Ja jūsu izvēlētā valoda nav pieejama kā diska, audio- vai subtitru valoda, tad izvēlnes sarakstā izvēlieties iespēju **[Other]** (Cita) un ievadiet jûsu valodai atbilstoðo èetrciparu kodu, kas ir atrodams ðîs lietoðanas instrukcijas beigâs.
- -Ja tiek izvçlçta valoda, kas nav pieejama diskā, šis atskanotājs lietos diska noklusējuma valodu.

## **Papildu iespçjas (dzçst atmiòu...)**

- **1.** Nospiediet taustinu  $\bigstar$ .
- **2.** Izvēlieties **[Setup]** (Iestatīšana) **> [Advanced]** (Papildu), lai piekļūtu papildu iestatīšanas iespējām.
- $\bullet$ **[BD-Live security]** (BD-Live drošība): Liegt vai atlaut piekļuvi BD-Live saturam (tikai nekomerciâliem, lietotâju veidotiem BD-Live diskiem).
- -**[Downmix mode]** (Kanâlu skaita samazināšanas režīms): Kontrolēt 2-kanālu stereo audiosignâla izvadi.
- $\bullet$ **[Software update]** (Programmatûras atiaunināšana): Izvēlēties, lai atjauninātu programmatūru no tīkla vai USB atminas ierîces.
- $\bullet$ **[Clear memory]** (Dzēst atmiņu): Dzēst iepriekš lejupielādētu BD-Live saturu no USB atminas ierîces. BD-Live lejupielâdes saglabâðanai automâtiski tiek izveidota mape "BUDA".
- $\bullet$ **[DivX®VOD Code]** (DivX® video-pçcpieprasījuma kods): Parādīt šī atskanotāja DivX® reģistrācijas kodu vai reģistrācijas atcelðanas kodu.
- $\bullet$ **[Version information]** (Versijas informâcija): Parādīt šī atskaņotāja programmatūras versiju.
- $\bullet$ **[Restore default settings]** (Atjaunot noklusējuma iestatījumus): Atjaunot šajā atskanotājā rūpnīcas noklusējuma iestatījumus, iznemot paroli un vecāku kontroles līmeni.

### **Piezîme**

- Jūs nevarat ierobežot komerciālo Blu-ray disku piekluvi internetam.
- -Pirms iegâdâjaties DivX video un atskanojat tos šajā atskanotājā, reģistrējiet šo atskanotāju www.divx.com, izmantojot **[Other]** DivX VOD kodu.

# **3. Programmatûras atjauninâðana**

### Pirms šī atskanotāja programmatūras **atjauninâðanas pârbaudiet paðreizçjo programmatûras versiju:**

 $\bullet$ Nospiediet taustiòu un izvçlieties **[Setup]** (Iestatîðana) (Papildu) **> [Advanced] > [Version information]** (Versijas informācija), un tad nospiediet taustiņu **OK**.

### **Programmatûras atjauninâðana caur internetu**

- **1.** Pievienojiet atskaņotāju internetam (skatiet "Tîkla iestatîðana").
- **2.** Nospiediet taustiņu <del>A</del> un izvēlieties **[Setup]** (Iestatîðana).
- **3.** Izvēlieties **[Advanced]** (Papildu) **> [Software update] (**Programmatūras atjaunināšana) > (Tîkls). **[Network]**
	- Ja tiek atrasts atjauninâjuma fails, jums tiek piedâvâts sâkt atjauninâðanu.
- **4.** Izpildiet televizora ekrānā redzamos norâdîjumus, lai atjauninâtu programmatûru. -
	- Kad atjauninâðana ir pabeigta, ðis atskanotājs automātiski izslēdzas un atkal ieslēdzas.

### **Programmatûras atjauninâðana caur USB**

- Meklçjiet jaunâko programmatûras versiju **1.** www.philips.com/support.
- $\bullet$ Atrodiet savu modeli un klikškiniet uz saites "Software and drivers" (Programmatûra un draiveri).
- **2.** Lejupielādējiet programmatūru USB atmiņas ierîcç.
	- **(1) Atarhivçjiet lejupielâdçto failu un pârliecinieties, vai atarhivçtâs mapes nosaukums ir "UPG".**
	- **(2) Ievietojiet mapi "UPG" USB atmiòas ierîces saknes direktorijâ.**
- **3.** Pievienojiet USB atmiņas ierīci  $\leftrightarrow$  **(USB)** ligzdai uz šīs atskanotāja.
- **4.** Nospiediet taustiņu <del>A</del> un izvēlieties **[Setup]** (Iestatîðana).
- **5.** Izvēlieties **[Advanced]** (Papildu) **> [Software update]** (Programmatūras atjaunināšana) > (USB). **[USB]**
	- Ja tiek atrasts atjauninâjuma fails, jums tiek piedâvâts sâkt atjauninâðanu.
- **6.** Izpildiet televizora ekrānā redzamos norâdîjumus, lai atjauninâtu programmatûru.
	- noraugumus, iar agaunmatu programi<br>→ Kad atjaunināšana ir pabeigta, šis atskanotājs automātiski izslēdzas un atkal ieslēdzas.

### **Uzmanîbu**

- Kamçr notiek atjauninâðanas process, neatvienojiet baroðanas padevi un neizņemiet USB atmiņas ierīci, jo šāda rīcība var bojāt atskanotāju.

# **4. Specifikâcijas**

### **Piezîme**

- Specifikâcijas var tikt mainîtas bez pazinojuma.

### **Reìiona kods**

Šis atskanotājs var atskanot diskus ar sekojošiem reģiona kodiem:

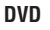

**DVD Blu-ray Valstis**

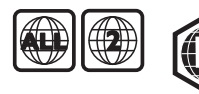

Eiropa, Apvienotâ Karaliste

### **Atskaòojamie mediji**

- BD-Video, BD 3D  $\bullet$
- DVD-Video, DVD+R/+RW, DVD-R/-RW, DVD+R/-R DL (Dubultā slāņa)  $\bullet$
- VCD/SVCD -
- Audio CD, CD-R/CD-RW, MP3 mediji, WMA mediji, JPEG faili  $\bullet$
- DivX (Ultra)/DivX Plus HD mediji, MKV mediji -
- USB atminas ierīce  $\bullet$

### **Failu formâti**

- Video: .avi, .divx, .mp4, .mkv, .wmv -
- Audio: .mp3, .wma, .wav -
- Attçli: .jpg, .gif, .png -

### **Video**

- Signāla sistēma: PAL/NTSC  $\bullet$
- HDMI izvade: 480i/576i, 480p/576p, 720p, 1080i, 1080p, 1080p/24Hz  $\bullet$

### **Audio**

- Digitâlâ izvade: 0,5 Vp-p (75 omi)  $\bullet$ 
	- Optiskâ -
- HDMI izvade -
- Iztverðanas frekvence: -
	- MP3: 32 kHz, 44,1 kHz, 48 kHz -
	- WMA: 44,1 kHz, 48 kHz -
- Konstants bitu âtrums: -
	- MP3: 112 kbps 320 kbps -
	- WMA: 48 kbps 192 kbps -

### **USB**

- Saderîba: liela âtruma USB (2.0) -
- Klases saderība: USB lielapioma atminas klase (Mass Storage Class)  $\bullet$
- Failu sistēma: FAT16, FAT32 -
- USB ports:  $5 V = 500$  mA (katram portam) -
- Atbalsta HDD (pârnçsâjamo cieto disku): var bût nepiecieðams ârçjs baroðanas avots -

### **Galvenâ ierîce**

- Baroðanas padeve: 220-240 V~, 50-60 Hz  $\bullet$
- Elektroenerájias patērinš: 16 W -
- Elektroenerájias patērinš gaidstāves režīmā  $(\bar{a}$ trā atmošanās izslēgta): < 0.5 W -
- Izmçri (p x a x d): 360 x 42 x 219 (mm) -
- Neto svars: 1,18 kg -

### **Komplektâcijâ iekïautie piederumi**

- Tâlvadîbas pults un baterijas  $\bullet$
- Lietoðanas instrukcija  $\bullet$
- Kompaktdisks (CD-ROM) ar lietoðanas instrukciju vairâkâs valodâs (tikai kontinentâlajai Eiropai) -

### **Lâzera specifikâcijas**

- Lâzera tips (diode): AlGaInN (BD), AlGaInP (DVD/CD)  $\bullet$
- Vilna garums:  $405 + 7$  nm/-7 nm (BD). 660 +10 nm/-10 nm (DVD), 785 +10 nm/-10 nm (CD)  $\bullet$
- Izvades jauda: 1 mW (BD), 0,26 mW (DVD), 0,3 mW (CD)  $\bullet$

### **Ekspluatâcijas temperatûra & gaisa mitrums**

0°C lîdz 45°C, 5% lîdz 90% gaisa mitrums visiem klimatiem.  $\bullet$ 

### **Uzglabâðanas temperatûra & gaisa mitrums**

-40°C lîdz 70°C, 5% lîdz 95%. -

# **5. Darbîbas traucçjumu novçrðana**

### **Piezîme**

- -Ierîces identifikâcijas datus un baroðanas padeves parametrus skatiet uz identifikâcijas datu plâksnîtes ierîces aizmugurç vai apakðâ.
- -Pirms veicat vai mainât jebkurus savienojumus, pârliecinieties, vai visas ierîces ir atvienotas no elektrotîkla rozetes.

### **Brîdinâjums**

-Elektriskâs strâvas trieciena risks. Nekad nenonemiet šī atskanotāja korpusu.

Lai saglabâtu garantijas derîgumu, nekad nemē áiniet remontēt atskanotāju pašu spēkiem.

Ja šī atskanotāja lietošanas laikā rodas tā darbības traucējumi, pirms sazināties ar servisa centru, lûdzu, vispirms pârbaudiet tâlâk uzskaitîtos punktus. Ja problēma netiek atrisināta, reģistrējiet savu atskanotāju un sanemiet atbalstu www.philips.com/support.

Sazinoties ar Philips, jums tiks pajautâti ðî atskanotāja modela un sērijas numuri. Modela un sērijas numuri ir atrodami šī atskanotāja aizmugurē. Pierakstiet ðos numurus ðeit:

Modela Nr. Sērijas Nr.

### **Galvenâ ierîce**

#### Nedarbojas taustini uz šī atskanotāja.

Uz dažām minūtēm atvienojiet šo atskanotāju no barošanas padeves. Pēc tam atkal pievienojiet.  $\bullet$ 

### **Attçls**

#### **Nav attçla.**

Pārliecinieties, vai televizors ir pārslēgts uz šim atskanotājam atbilstošo ievades avotu.  $\bullet$ 

#### **HDMI savienojumam nav attçla.**

- Pârbaudiet, vai HDMI vads nav bojâts. Ja vads ir bojâts, nomainiet to ar jaunu HDMI vadu.  $\bullet$
- Uz tālvadības pults nospiediet taustinu  $\bigoplus$ un pēc tam "731" (ciparu taustinus), lai atjaunotu attēlu. Vai arī pagaidiet 10 sekundes, līdz attēls atiaunojas automātiski.  $\bullet$

Ja šis atskaņotājs ir pieslēgts pie neautorizētas displeja ierîces ar HDMI vadu, audio/videosignâli var netikt pârraidîti. -

#### Disks neatskano augstas izškirtspējas video.

- Pârliecinieties, vai disks satur augstas izškirtspējas video. -
- Pârliecinieties, vai televizors atbalsta augstas izškirtspējas video. -

### **Skana**

#### **Nav audiosignâla izvades no televizora.**

- Pārliecinieties, vai audiokabeli ir pievienoti pie televizora audiosignâla ievades ligzdâm. -
- Pārliecinieties, vai televizors ir pārslēgts uz šim atskanotājam atbilstošo ievades avotu. -

### **Nav audiosignâla izvades no ârçjâs audioierîces (mâjas kinozâles vai pastiprinātāja) skalruniem.**

- Pārliecinieties, vai audiokabeli ir pievienoti pie audioierîces audiosignâla ievades ligzdâm. -
- Pārslēdziet ārējo audioierīci uz atbilstošo audiosignâla ievades avotu. -

### **HDMI savienojumam nav skanas.**

Jūs varat nedzirdēt skanu no HDMI izvades, ja pievienotâ ierîce nav saderîga ar HDCP vai ir saderîga tikai ar DVI.  $\bullet$ 

### **Nav sekundârâs audiosignâla izvades funkcijai "Attçls-attçlâ".**

**•** Ja izvēlnē **[HDMI Audio]** vai **[Digital Audio]** ir izvēlēts iestatījums **[Bitstream]** (Bitu plūsma), interaktīvā skana kā funkcijas "Attēls-attēlā" sekundārā skana tiek izslēgta. Izslēdziet iestatījumu [**Bitstream**]. -

### **Atskaòoðana**

### **Nevar atskanot disku.**

- -Notîriet disku.
- $\bullet$ Pârliecinieties, vai disks ir pareizi ievietots.
- $\bullet$ Pārliecinieties, vai šis atskanotājs atbalsta attiecîgo disku. Skatiet "Specifikâcijas".
- -Pārliecinieties, vai šis atskanotājs atbalsta diska DVD vai BD reàiona kodu.
- -Atskanojot DVDRW vai DVDR diskus, pârliecinieties, vai disks ir pabeigts (finalizçts).

# **... Darbîbas traucçjumu novçrðana**

### **Nevar atskanot DivX videofailus.**

- -Pârliecinieties, vai DivX videofails ir pabeigts.
- $\bullet$ Pârliecinieties, vai videofaila nosaukuma paplaðinâjums ir pareizs.
- -Lai atskanotu ar DRM (digitālo tiesību pārvaldīšanas tehnoloģiju) aizsargātus DivX failus no USB atminas ierīces vai tīkla, pievienojiet šo atskanotāju pie televizora caur HDMI savienojumu.

### **Netiek pareizi râdîti DivX subtitri.**

- $\bullet$ Pârliecinieties, vai subtitru faila nosaukums ir tâds pats kâ DivX videofaila nosaukums.
- -Pārliecinieties, vai šis atskanotājs atbalsta attiecîgo subtitru faila paplaðinâjumu (.srt, .sub, .txt, .ssa vai .smi).

### **Nevar nolasīt pievienotās USB atminas ierîces saturu.**

- $\bullet$ Pârliecinieties, vai USB atminas ierīces formāts ir saderīgs ar šo atskaņotāju.
- $\bullet$ Pārliecinieties, vai šis atskanotājs atbalsta USB atminas ierīces failu sistēmu.
- $\bullet$ USB HDD (pârnçsâjamiem cietajiem diskiem) var būt nepieciešams ārējs barošanas avots.

### **Televizora ekrânâ parâdâs zîme "No entry" (nav ievades) vai "x".**

 $\bullet$ Darbība nav iespējama.

### **EasyLink funkcija nedarbojas.**

 $\bullet$ Pārliecinieties, vai šis atskanotājs ir pievienots pie Philips zîmola EasyLink televizora un vai EasyLink iestatîjums ir ieslçgts (skatiet "Jûsu Blu-ray disku/DVD atskanotāja lietošana" > "Philips EasyLink lietoðana").

### **Nevar piekïût BD-Live funkcijâm.**

- $\bullet$ Pārliecinieties, vai šis atskanotājs ir pievienots tîklam (skatiet "Jûsu Blu-ray disku/DVD atskanotāja lietošana" > "Tīkla iestatīšana").
- -Pârliecinieties, vai ir veikta tîkla uzstâdîðana (skatiet "Jūsu Blu-ray disku/DVD atskanotāja lietoðana" > "Tîkla iestatîðana").
- -Pârliecinieties, vai Blu-ray disks atbalsta BD-Live funkcijas.
- -Iztīriet atmiņu (skatiet "Iestatījumu maiņa" > "Papildu iespçjas (BD-Live droðîba, dzçst  $atminu...$ ").

### **Nevar lejupielâdçt video no tieðsaistes videoveikala.**

- -Pārliecinieties, vai šis atskanotājs ir pievienots tîklam (skatiet "Jûsu Blu-ray disku/DVD atskanotāja lietošana" > "Tīkla iestatīšana").
- $\bullet$ Pārliecinieties, vai šis atskanotājs ir pievienots pie televizora, izmantojot HDMI vadu.
- -Pârliecinieties, vai esat samaksâjuði par video un vai nomas periods nav beidzies.

## **Tîkls**

### **Bezvadu tîkls netiek atrasts, vai arî tas ir traucçts.**

- $\bullet$ Pârliecinieties, vai ir pareizi izveidots tîkla pieslçgums (skatiet "Jûsu Blu-ray disku/DVD atskaņotāja lietošana" > "Tīkla iestatīšana").
- -Pārliecinieties, vai ir veikta tīkla uzstādīšana (skatiet "Jūsu Blu-ray disku/DVD atskanotāja lietoðana" > "Tîkla iestatîðana").
- -Pârliecinieties, vai bezvadu tîkla darbîbu netraucē mikrovilnu krāsnis, bezvadu (DECT) tālruņi vai citas tuvumā esošas bezvadu (Wi-Fi) ierîces.
- $\bullet$ Ja bezvadu tîkls pienâcîgi nedarbojas, izmantojiet tīkla pieslēgumu ar vadu (skatiet "Jūsu Blu-ray disku/DVD atskaņotāja lietošana" > "Tîkla iestatîðana").

### **Smart TV nedarbojas.**

- -Pârliecinieties, vai ir pareizi izveidots tîkla pieslçgums (skatiet "Jûsu Blu-ray disku/DVD atskaņotāja lietošana" > "Tīkla iestatīšana").
- -Pârliecinieties, vai ir veikta tîkla uzstâdîðana (skatiet "Jūsu Blu-rav disku/DVD atskanotāja lietoðana" > "Tîkla iestatîðana").
- $\bullet$ Pārbaudiet rūtera (maršrutētāja) savienojumu (skatiet rûtera lietoðanas instrukciju).

### **Datora pârlûkoðana un Smart TV darbojas lçni.**

- $\bullet$ Skatiet bezvadu rūtera (maršrutētāja) lietošanas instrukciju, lai atrastu informâciju par uztverðanas attâlumu iekðtelpâs, pârraides âtrumu un citiem signâla kvalitâtes râdîtâjiem.
- $\bullet$ Rūterim ir (maršrutētājam) nepieciešams liela âtruma interneta pieslçgums.

## **3D video**

### **3D efekti nav redzami.**

- -Pārliecinieties, vai ir ieslēgta 3D izvade (skatiet "Jūsu Blu-ray disku/DVD atskanotāja lietošana" > "Blu-ray 3D video atskanošana").
- -Pārliecinieties, vai atskanotais diska virsraksts ir Blu-ray 3D saderîgs.
- -Pârliecinieties, vai televizors ir 3D un HDMI saderīgs un ir pārslēgts 3D režīmā (skatiet televizora lietoðanas instrukciju).
- $\bullet$ Pârliecinieties, vai 3D brilles ir aktivizçtas (skatiet televizora lietoðanas instrukciju).

## **Miracast**

#### **Nevar atskaòot un straumçt tieðsaistes video caur Miracast.**

- -Pārliecinieties, vai Miracast avota ierīcē ir aktivizçta Miracast (skatiet avota ierîces lietoðanas instrukciju).
- -Pārliecinieties, vai šajā atskanotājā ir aktivizēta Miracast (skatiet "Jûsu Blu-ray disku/DVD atskanotāja lietošana" > "Multimediju straumēšana caur Miracast").
- $\bullet$ Pârliecinieties, vai Miracast avota ierîce atbalsta vienlaicīgu video atskaņošanu no interneta un Miracast straumēšanu uz ārēju atskaņotāju (skatiet avota ierîces lietoðanas instrukciju).

## **Preèu zîmes**

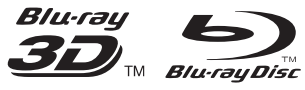

"Blu-ray™", "Blu-ray Disc™", "Blu-ray Disc™" logotips, "Blu-ray 3D™" un "Blu-ray 3D™" logotips ir "Blu-ray Disc Association" preèu zîmes.

## Həmr

"HDMI", "HDMI" logotips un "High-Definition Multimedia Interface" ir "HDMI Licensing LLC" preču zīmes vai reģistrētas preču zīmes Amerikas Savienotajâs Valstîs un citâs valstîs.

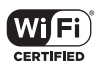

"Wi-Fi CERTIFIED" logotips ir "Wi-Fi Alliance" sertifikâcijas zîme.

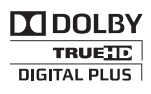

Ražots saskanā ar licenci no "Dolby Laboratories". "Dolby" un dubultâ-D simbols ir "Dolby Laboratories" preču zīmes.

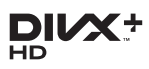

PAR DIVX VIDEO: "DivX®" ir digitâls videoformâts, ko ir izveidojis "DivX, LLC", "Rovi Corporation" meitasuznēmums. Šī ir oficiāla "DivX Certified®" (DivX sertificēta) ierīce, kas atskaņo DivX video. Papildu informâciju un programmatûras rîkus savu failu pârveidoðanai DivX videoformâtâ meklçjiet www.divx.com

PAR DIVX VIDEO-PĒC-PIEPRASĪJUMA (Video-On-Demand): Ðo "DivX Certified®" (DivX sertificçto) ierīci ir jāreģistrē, lai atskanotu iegādātās DivX Video-pçc-pieprasîjuma (VOD) filmas. Lai iegûtu savu reģistrācijas kodu, savas ierīces iestatīšanas izvēlnē atrodiet sadaļu DivX VOD. Apmeklējiet interneta vietni vod.divx.com, lai iegûtu papildu informāciju par to, kā pabeigt reģistrācijas procedûru.

"DivX Certified®" (DivX sertificçta), lai atskaòotu "DivX®" un "DivX Plus® HD" (H.264/MKV) video līdz 1080p HD izškirtspējai, ieskaitot augstākās kvalitâtes (premium) saturu.

"DivX®", "DivX Certified®", "DivX Plus® HD" un saistītie logotipi ir "Rovi Corporation" vai tā meitasuznēmumu preču zīmes un tiek izmantotas saskanā ar licenci.

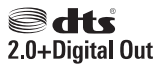

Informâciju par DTS patentiem skatiet http://patents.dts.com.

Ražots saskanā ar licenci no "DTS Licensing Limited". "DTS", tâ simbols un "DTS" un simbols kopā ir reģistrētas preču zīmes, un "DTS 2.0+Digital Out" ir preèu zîme, kas pieder "DTS, Inc.". © "DTS, Inc.". Visas tiesîbas patur autors.

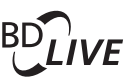

### **BONUSVIEW**

"BD LIVE™" un "BONUSVIEW™" ir "Blu-ray Disc Association" preču zīmes.

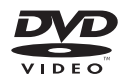

"DVD Video" ir "DVD Format/Logo Licensing Corporation" preču zīme.

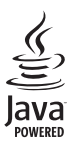

"Java" un visas pârçjâs "Java" preèu zîmes un logotipi ir "Sun Microsystems, Inc." preèu zîmes vai reģistrētas preču zīmes Amerikas Savienotajās Valstîs un/vai citâs valstîs.

> **1. KLASES LÂZERA IZSTRÂDÂJUMS**

# **Valodu kodi**

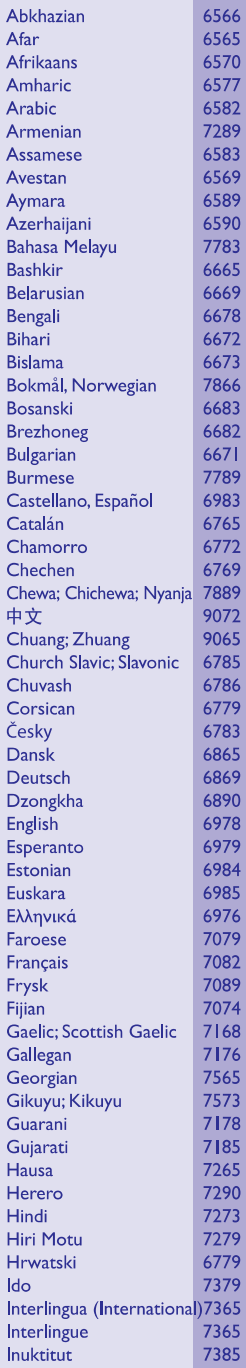

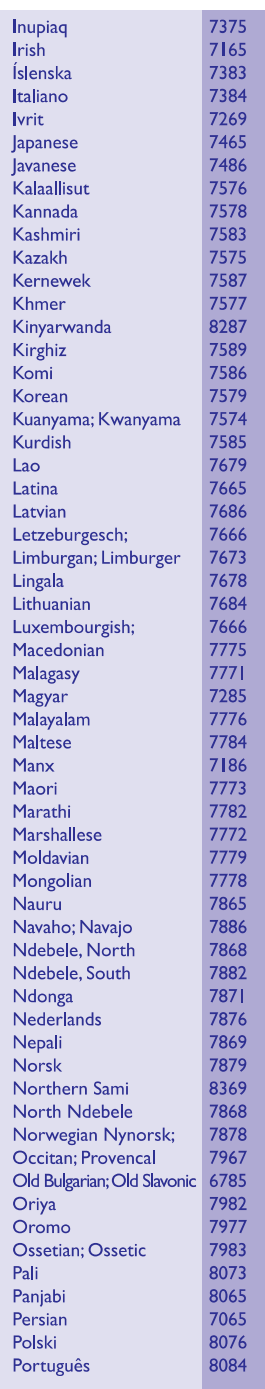

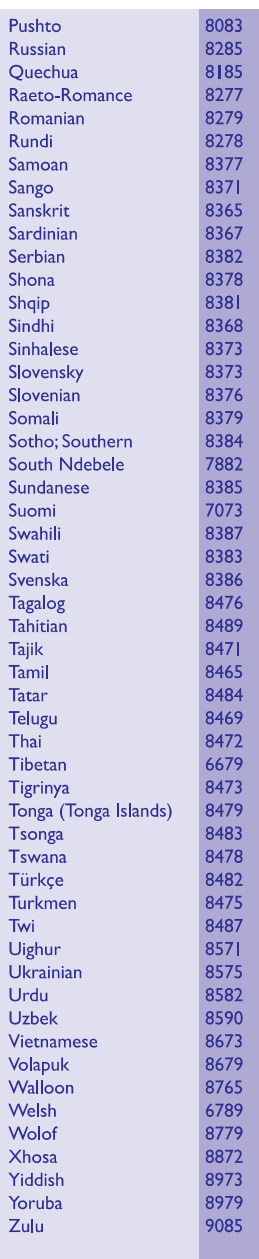

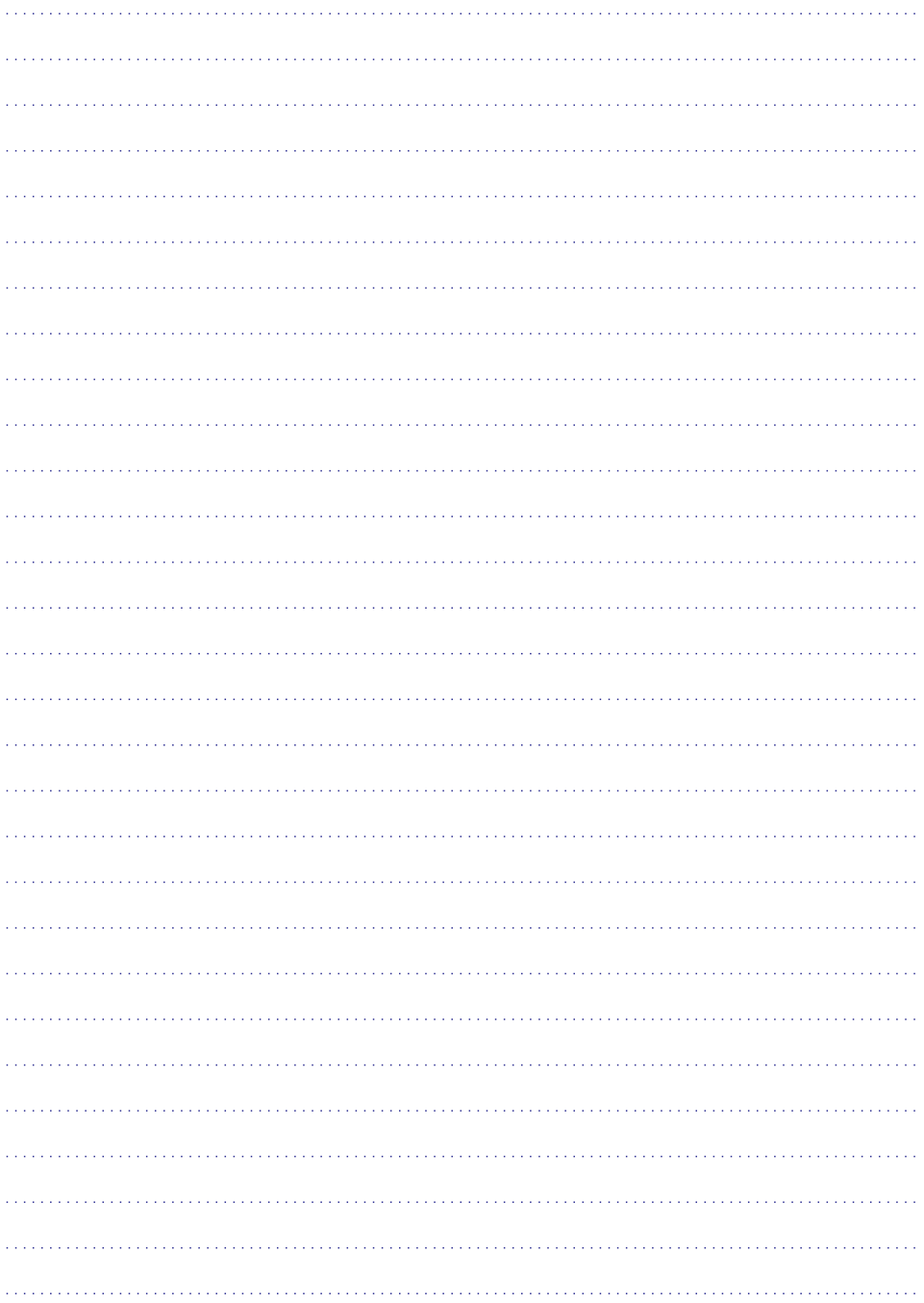

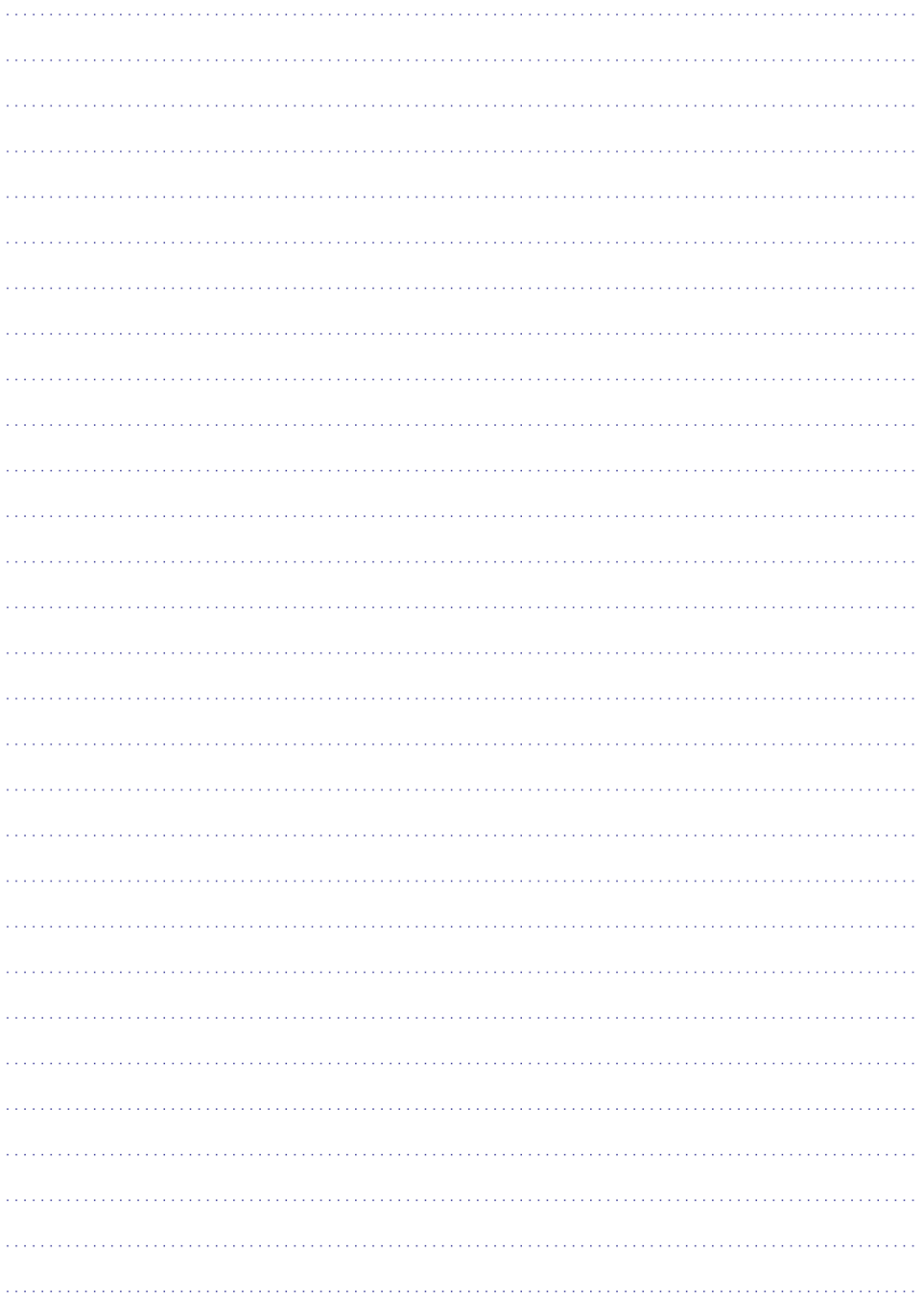

Specifikācijas var tikt mainītas bez paziņojuma.

© 2014 Koninklijke Philips N.V. Visas tiesîbas patur autors.

Preèu zîmes ir Koninklijke Philips N.V. vai to attiecîgo îpaðnieku îpaðums.

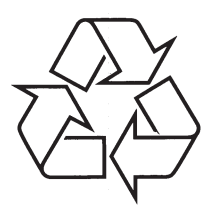

Apmeklējiet Philips Internetā<br>http://www.philips.com